Astropraktikumsversuch

# **Radioastronomie**

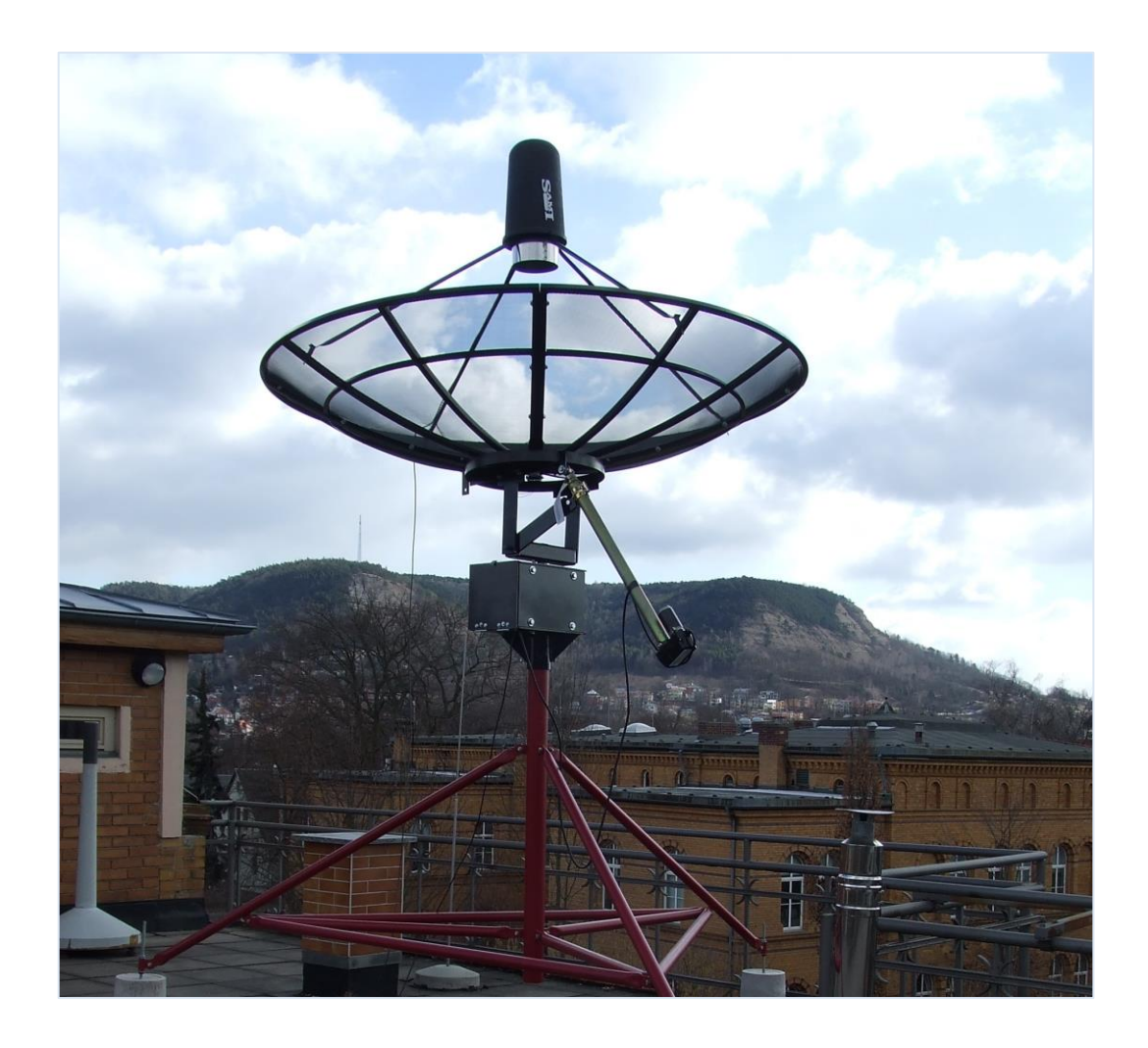

Astrophysikalisches Institut und Universitäts-Sternwarte Jena, Schillergäßchen 2 Katharina Schreyer, Frank Perner, Reiner Bark

24. Mai 2019

Mit diesem Praktikumsversuch soll ein Einblick in die Besonderheiten radioastronomischer Messungen vermittelt werden. Ein Ziel dieses Versuches ist es, die Kinematik der Gaswolken in der galaktischen Ebene zu vermessen. Dabei soll die 21 cm HI-Linie im sichtbaren Himmelsbereich kartographiert werden. Weiterhin ist die Winkelauflösung des Teleskops zu bestimmen, wobei die Sonne als "Punktquelle" zu verwenden ist. Als Zusatzaufgabe kann nach der Radiostrahlung geeigneter Himmelsobjekte gesucht werden.

# **1. Aufgabenstellung**

- 1.1 Bestimme die Halbwertsbreite der Antennenkeule!
- 1.2 Kartiere die Sonne und bestimme deren Größe im Vergleich zur optisch sichtbaren Ausdehnung!
- 1.3 Kartiere die HI-Linie entlang der Milchstrassenebene und vergleiche die Spektren mit den Ergebnissen bekannter Surveys! Erstelle eine Positions-Geschwindigkeitskarte der HI-Emission entlang der Milchstraßenebene!
- 1.4 (Zusatzaufgabe) Untersuche die Radiostrahlung von weiteren selbstgewählten Objekten!

### **2. Grundlagen**

#### **2.1 Historisches**

Die Vorhersagen von James Clerk Maxwell 1870 zu elektromagnetischen Wellen und der Nachweis ihrer Existenz von Heinrich Hertz 1888 führte viele Wissenschaftler am Ende des vorherigen Jahrhunderts zu Spekulationen, ob Himmelskörper, wie unsere Sonne und Sterne im Allgemeinen, nicht auch Radiowellen aussenden. Erste Gedanken, dass die Sonne nicht nur im optischen Wellenlängenbereich Strahlung abgibt, machte sich Sir Oliver J. Lodge (1851-1940) Ende des 19. Jahrhunderts. Er vertrat die Ansicht, dass das Sonnenspektrum im roten und im blauen Bereich weiter gehen müsste. Mit Hilfe galvanometrischer Messmethoden unternahm er erste Versuche die Strahlung der Sonne nachzuweisen. Jedoch war zur damailigen Zeit die Sensitivität der Geräte um Größenordnungen zu klein. Außerdem war die Sonne auch noch in einem Aktivitäts-Minimum.

Jahre später wurde die kosmische Radiostrahlung von dem US-amerikanischen Physiker und Radioingenieur Karl Guthe Jansky (geb. am 22. Oktober 1905 in Norman, Oklahoma) eher zufällig entdeckt. Er arbeitete bei den Bell Telephone Laboratories und sollte für einen verbesserten transatlantischen Telefonkontakt Störsignale im Kurzwellenband erforschen. Dafür baute er eine Richtantenne (Jansky's merry-go-round; Abb. 1), mit der er 1932 drei verschiedene Störquellen identifizierte: nahe Gewitter, die gemeinsame Strahlung entfernter Gewitter und eine offensichtiche außerirdische Quelle, deren Maximum sich jeden Tag wiederholt(e), aber um jeweils 4 Minuten früher als beim vorangegangenen Tag. Diese Zeitverschiebung führte ihn zu der Erkenntnis, dass die kosmische Quelle des Radiosignals ausserhalb des Sonnensystems liegen musste! Weiterhin stellte er wenig später fest, dass seine Geräte beim Durchfahren des Sternbilds "Schütze" einen maximalen Ausschlag anzeigten (heute wissen wir, dass in dieser Richtung das Zentrum unserer Milchstraße liegt). Seine Ergebnisse fasste Jansky zusammen und veröffentlichte diese 1933 in der the New York Times (May 5, 1933). Karl Jansky war sich der Bedeutung seiner Entdeckung wohl bewußt, aber er verfügte nicht über die nötigen finanziellen Mittel für eine weitere Erforschung. Erst der Nachrichtentechniker Grote Reber interessierte sich für Janskys Entdeckung und baute bis 1937 an einem eigenen Radioteleskop (Abb.2), die erste Parabolantenne. Mit diesem Teleskop durchmusterte er den beobachtbaren Himmel bei verschiedenen Frequenzen ( $\lambda$ = 0.5m, 1.9m) im Radiobereich. Bis 1941 gelang ihm die vollständige Durchmusterung, mit einigen Ergänzungen publizierte er 1943 seine Daten schließlich. James Stanley Hey, ein britischer Pionier in der Radarforschung, speziell für Radar-Gegenmaßnahmen im 2. Weltkrieg, entdeckte 1942 die Radiostrahlung von Sonnenflecken. Im Jahre 1944 überlegten die beiden niederländische Astronomen Jan Hendrik Oort und Hendrik van de Hulst, dass die 21cm Linie von atomaren Wasserstoff eine potentiell messbare Radiospektrallinie sei, deren tatsächlicher Nachweis sechs Jahre später eine neue Forschungsära, die Spektroskopie im mm- und submm-Bereich, einleitete. Nach dem Ende des 2. Weltkrieges 1945 untersagten die Alliierten jegliche Art der Forschung im

Bereich der Funkmesstechnik. Nach Abzug aller Armee-Truppen aus den besetzten Gebieten in Europa blieben viele Radarantennen vom Typ "Würzburger Riese" zurück. Diese wurden von vielen europäischen Ländern zu Radioteleskopen umgebaut, da sich der Parabolspiegel für solche Zwecke besonders eignete. Ab 1950 wurde wieder reguläre Forschung in Deutschland aufgenommen, so z.B. am Heinrich-Hertz-Institut in Berlin-Adlershof durch Otto Hachenberg und in der Universität Kiel durch Albrecht Unsöld. Meilensteine der Forschung in Deutschland waren 1956 der Astropeiler, ein 25m-Radio-teleskop bei Bad Münstereifel und 1972 die Inbetriebnahme des 100m-Radioteleskops in Effelsberg des Max Planck Instituts für Radioastronomie (1966) in Bonn, dass heute noch an der aktuellen Forschung teilnimmt.

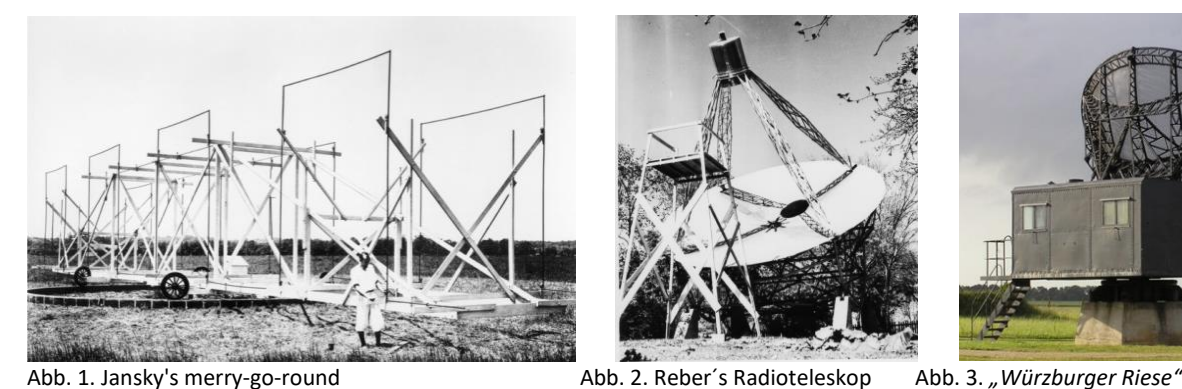

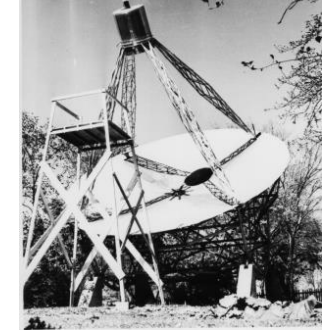

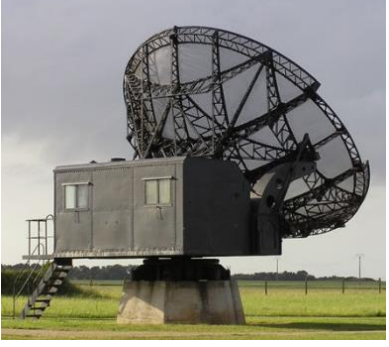

7.5m, Franse Douvres (Niederlande)

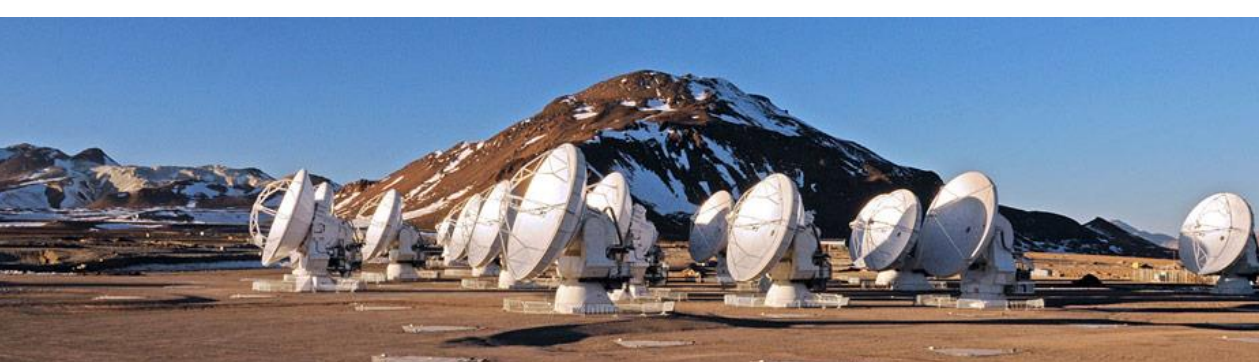

Abb. 4. ALMA: Interferometer aus insgesamt 66 Präzisionsantennen, die bis zu 16 Kilometer voneinander entfernt stehen können.

Im Vergleich zur optischen Astronomie haberte es in der Radioastronomie aber an der schlechten räumlichen Auflösung  $\theta$ , da diese immer eine Funktion der Wellenlänge  $\lambda$  ( $\theta \approx \lambda/d$ ) geteilt durch den "Schüsseldurchmesser" *d* der Parabolantenne ist. Sir Martin Ryle (1918-1984) erhielt 1974 den Nobelpreis, da er mit der Radiointerferometrie zusammen mit der Apertursynthese ein gangbares Verfahren an der University Cambridge entwickelt hat, um die räumliche Auflösung signifikant zu verbessern. Inzwischen operieren hochauflösende Radiointerferometer, wie das *Extended Very Large Array* (EVLA) in New Mexiko, das *NOrthern Extended Millimeter Array* (NOEMA) in den Französischen Alpen, das *Low Frequency Array* (LOFAR, mit einer Station in Tautenburg) oder das *Atacama Large Millimeter Array* (ALMA, Abb. 4) in den chilenischen Hochanden. Diese hoch modernen und komplexen Hi-Tech-Beobachtungsinstrumente lieferten in den letzten Jahren viele detailliertere Erkenntnisse über kosmische Objekte und Kreisläufe. Die Zukunft der Radiointerferometrie liegt nicht nur bei immer größeren Basislängen der Interferometer (Durchmesser der Erde, Erde-Mond) und immer kürzeren Wellenlängen, sondern auch die messtechnische Erschließung sehr langwelliger Strahlungsbereiche. Das Aussehen des Welt-alls bei Wellenlängen, die länger als 100m sind, ist ebenfalls nahezu unbekannt, und birgt möglicherweise noch interessante Überraschungen. Gerade die Erforschung der ersten "sichtbaren" Minuten und Stunden des ganz frühen Weltalls, (als es begann, für elekromagnetische Strahlung durchsichtig zu werden,) werden interessante Details über die Entstehung enthalten, da alle Informationen aus dieser Zeit hochgeradig rot verschoben sind bis in den Radiobereich. Aber auch die Einzelteleskope können nun mit modernen Materialien und Bautechni-ken zu immer größeren Dimensionen anwachsen. So wurde erst 2016 das weltgrößte Single-Dish-Radioteleskop *Fivehundredmeter Aperture Spherical radio Telescope* (FAST, *d* = 500m) in China in Betrieb genommen.

#### **2.2 Radioastronomische Grundlagen**

Eine umfangreichere Abhandlung der Grundlagen der Radioastronomie befindet sich in Wilson, Rohls, Hüttenmeister "Tools of Radioastronomy". Hier sollen nur die wichtigsten Begriffe kurz umrissen werden, die zum Verständnis des Versuches notwendig sind.

#### Strahlungsintensitäten

Zu Ehren von Karl G. Jansky wurde die in der Radioastronomie die übliche Einheit *Jansky* eingeführt. Die Strahlungsintensitäten vieler astronomischer Quellen sind so gering, dass die Einheit W/m<sup>2</sup>/Hz zu unpraktisch ist, da sehr große Exponenten verwaltet werden müssten. So wurde die Einheit für die spektrale Flussdichte zu

#### **1 Jansky [Jy] = 10-26 W/m<sup>2</sup> /Hz**

definiert. Typische Werte sind z.B. bei  $\lambda$ = 21cm ( $\triangleq$  ν = 1.4 GHz):

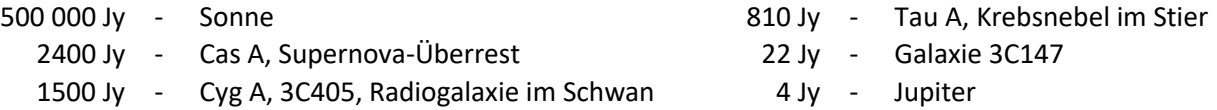

Die Einheit Jy wird einerseits für die Messung einer breitbandigen Kontinuumsstrahlung vewendet, ist aber auch häufig bei interferometrischen Linienmessungen in Gebrauch.

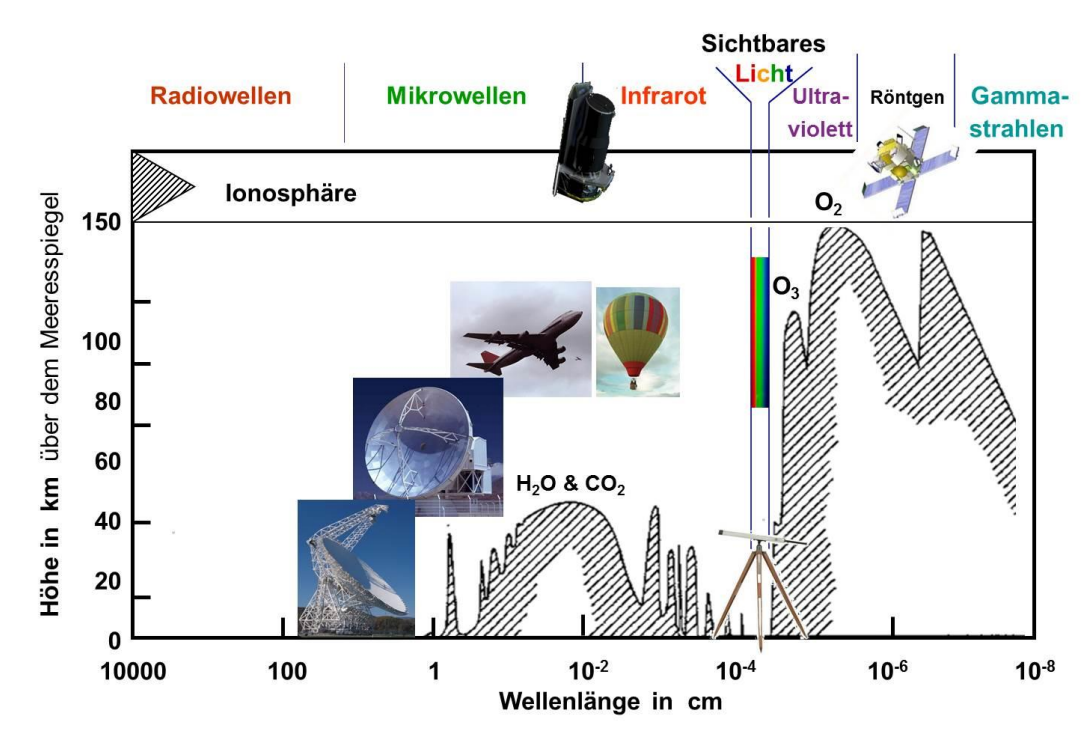

Abb. 5. Durchgezogene Linie zeigt die Höhe, wie hoch ein Telekop auf der Erde stehen muss, um die Hälfte der einfallenden, kos mischen Strahlung zu detektieren.

Für die Messung der Intensität von Spektrallinien (insbespondere mit Einzelteleskopen) wird außerdem die Einheit einer Temperatur (in Kelvin) benutzt. Das geht auf die Definition der Gleichsetzung der Leistung eines Antennenrauschens mit dem Produkt aus Boltzmannkonstante mit einer realen Temperatur zurück: *W = k·T*, indem eine "fikive" Antennentemperatur über *T*<sub>Antenne</sub> = W/k definiert wird. Hier sollte man sich von der Vorstellung lösen, dass das eine "Wärme-Angabe" ist! Die Antennentemperatur ist nur eine rein akademisch berechnete Größe, wobei sie mittels der Beziehung 2· $k \cdot T_{\text{Ant}}/A_{\text{eff}} = S_v$  in eine Strahlungsflussdichte  $S_v$  [W Hz<sup>-1</sup> m<sup>-2</sup>] überführbar ist. Hierbei ist A<sub>eff</sub> die effektive Antennenfläche. Der Faktor 2 berücksichtigt, dass die eintreffende Strahlung unpolarisiet ist. Als Empfänger nutzen wir nur *einen* Dipol, der somit nur *eine* Polarisationsrichtung der Strahlung empfängt.

Auf der Erde lässt sich die kosmische Strahlung nicht aus allen Wellenlängenbereichen gleich gut empfangen. So kann eine Strahlung mit  $\lambda > 30...100$  m auf dem Erdboden gar nicht detektiert werden. Diese Strahlung koppelt an die freien Elektronen der Ionosphere unserer Erde. Alle Strahlung, die von "außen" kommt, wird ins All zurück reflekiert, genauso wie sich z.B. die Amateurfunker freuen, langwellige Signale um die Erde "herum zu schicken". Im cm-Wellenlängenbereich lässt sich kosmische Strahlung aber hervoragend detektieren. Dagegen wird es im mm- und sub-mm Bereich, zu kürzeren Wellenlängen hin, schlechter, da hier atmospherische Wasserdampf-, Ozon-, N<sub>2</sub>- und O<sub>2</sub>-Molekülbanden die Sicht ins All "trüben". Im Infraroten ist die Sicht vom Boden aus komplett versperrt, erst im mittleren und nahen Infraot öffnen sich einzelne, schmale atmospherische Fenster. Im sichtbaren Licht können wir wieder vom Boden aus alles sehen. Im kurzwelligen ultravioletten Licht schließt sich aber erneut jede atmospherische Durchsicht. Eine Übersicht, wie hoch ein Teleskop stehen muss, um 50% der einfallenden kosmischen Strahlung zu detekieren, ist in Abb. 5 dargestellt.

#### Kosmische Radiostrahler

Natürliche kosmische Strahlungsquellen/Strahlungsmechanismen sind (Abb. 6):

- 1) Thermische Emission (von Festkörpern,  $\lambda \le 1$ cm, Wärmestrahlung verteilt über viele Wellenlängen): Hierzu zählen u.a. alle Himmelskörper: Sterne, Planeten, Monde, planetare Kleinkörper und kosmischer Staub in ausgedehnten galaktischen Wolken, als einer der wichtigsten Radioquellen.
- 2) Linienstrahlung (von Gas): Gasatome und -moleküle senden aufgrund quantenmechanischer An- und Abregungsübergänge auf festgelegten Wellenlängen schmalbandige Linienstrahlung aus (Abb. 7).
- 3) Frei-Frei Strahlung ( $\lambda \ge 1$  cm, *T* > 1000 K, thermische Emission von heißem Gas): Elektronen werden im elektrischen Feld von Ionen abgelenkt und abgebremst = Bremsstrahlung.
- 4) Nichtthermische Strahlung (Synchrotronstrahlung,  $\lambda \ge 1$ cm): schnelle, freie Elektronen, die sich auf "Spirelli"-Bahnen um Magnetfeldlinien bewegen.

Frage zur Vorbereitung: Das SRT Jena misst bei  $\lambda = 21$  cm. Welche Art an Strahlung werden wir z.B. von der Sonne, vom Mond oder von Molekülwolken empfangen? Erwarten wir eine HI-Linie im Sonnenspektrum?

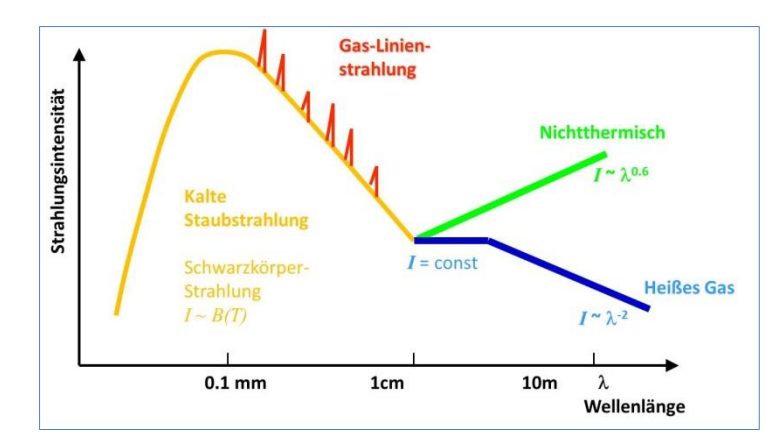

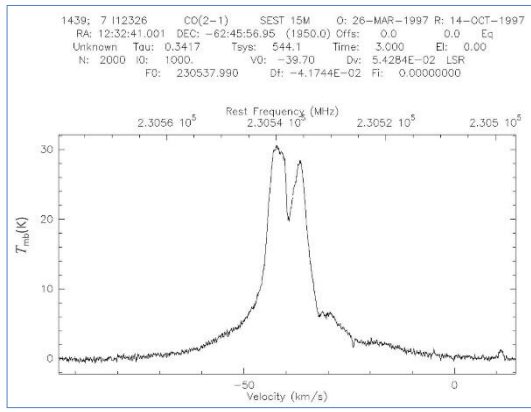

Abb. 6. Schematische Darstellung der Strahlungsintensitätsverteilung Abb. 7. Beispiel einer typischen CO *J* = 2→1 Linie als verschiedener natürlicher, kosmischer Radiostrahler. Einzelspektrum mit zentraler Absorption und breiten

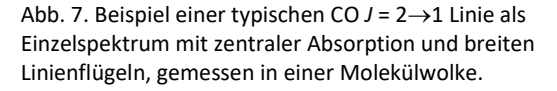

#### Antennendiagramm (Beam) und räumliche Auflösung

Wenn wir kosmische Objekte vermessen möchten, ist es wichtig zu wissen, aus welchem Raumwinkel wir Strahlung empfangen können und wie gut unsere räumliche Auflösung ist. Dazu betrachten wir die Antenne im Fernfeld. In erster Näherung können wir so unsere "punktförmige" Antenne, würde sie im Sendebetrieb arbeiten, mit Licht vergleichen (siehe Abb 8.), das auf eine Lochblende fällt. Stellen wir die Intensitätsverteilung (Sendeleistung *P*) über den (Raum-)Winkel dar, erhalten wir die sogenannte Richtcharakteristik oder auch das Antennendiagramm. Dem Hygenschen Prinzip folgend ergeben sich durch konstruktive und destruktive Interferenz Helligkeitsringe hinter dem Loch, die den jeweiligen Beugungsordnungen entsprechen. Diese

Beugungsordnungen lassen sich in gleicher Weise bei einer Parabolantenne (in hinreichender Entfernung, unabhänig ob Stabantenne(n) oder Horn als zentraler Empfänger fungieren) nachweisen. Die 0. Beugungsordnung wird üblicherweise bei allen Antennen als Hauptkeule (m*ain* b*eam*), die weiteren Beugungsordnungen als Nebenkeulen bezeichnet. Kosmische Quellen sind hinreichend weit weg und in unserem Fall (fast alle) punktförmig. So können wir mit einer starken Punktquelle (z.B. die Sonne) unsere Antennencharakteristik vermessen. Das wird eine Aufgabe dieses Praktikumsversuches sein. Die Halbwertsbreite  $\theta_{mb}$  unserer erwartungsgemäß gaußförmigen Hauptkeule ergibt sich zu  $\theta_{mb} = \frac{1}{2} P_{max}$ . Diese Größe ist somit ein gutes Maß für die erreichbare räumliche Auflösung bei einer Kartierung von planar ausgedehnten Himmelsbjekten (z.B. der Milchstraße) und lässt sich theoretisch über  $\theta_{mb} = 1.22\lambda/d$  abschätzen (*d* = Reflektordurchmesser). So hat z.B. das Effelsberger 100m-Radioteleskop bei  $\lambda$  = 7 mm nahezu die gleiche Winkelauflösung wie das 3m-KOSMA-Teleskop bei  $\lambda$  = 0.35 mm (ca. 40").

Zur Vorbereitung: Berechnen Sie die zu erwartende Winkelauflösung für das SRT Jena! Wie groß müsste das SRT sein, um eine vergleichbare Auflösung wie die ESO Paranal Einzelteleskope im mittleren visuellen Spektralbereich zu haben?

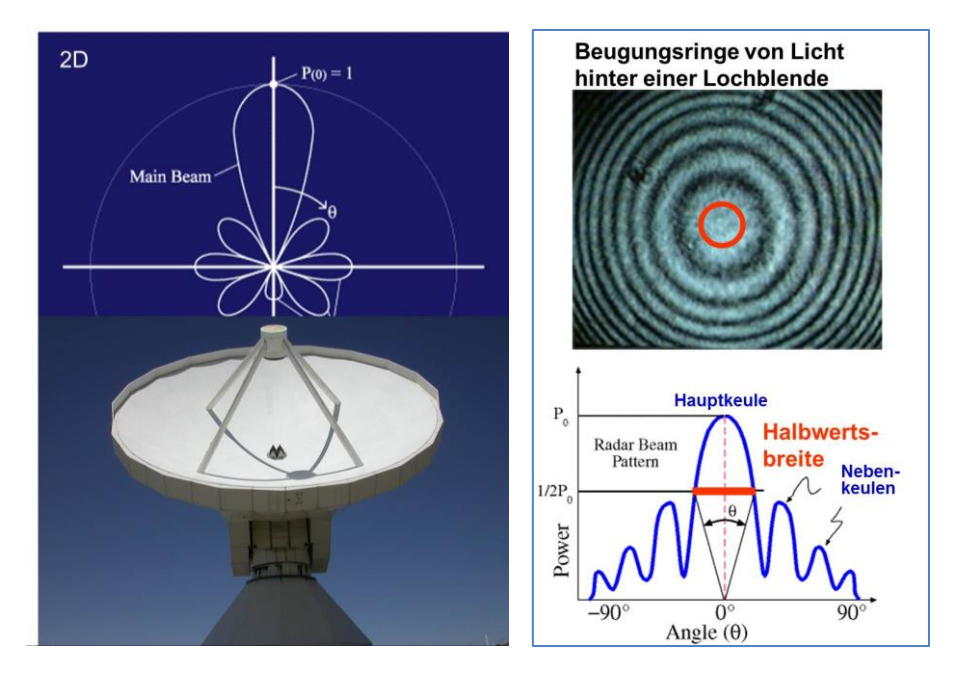

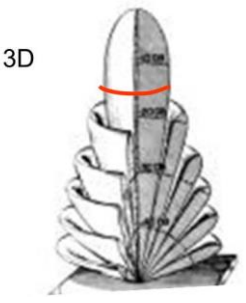

Abb. 8. Links: Zweidimensionale schematische Darstellung der Antennenhaupt- und Nebenkeulen eines Radioteleskops und Vergleich (Mitte) mit dem Beugungsmuster einer Lochblende im optischenWellenlängenbereich. Das Diagramm zeigt die Richtcharakteristik *P* über dem Winkel  $\theta$ . Die Winkelausdehnung der Hauptkeule (beam) wird über  $\theta_{\rm mb}$  = ½  $P_{\rm max}$  (= $P_{\rm o}$ ) definiert. Rechts: 3D-Skizze des Antennenbeams.

#### Die Kartierung der Milchstraße

Unser Wissen über die Beschaffenheit und Struktur der Milchstraße, der großen Galaxie in mitten der wir leben, verdanken wir der ausgiebigen Kartierung des gesamten Himmels in verschiedenen Gaslinien im Radiowellenlängenbereich. Es sei daran erinnert, dass wir im Radiobereich keine Sterne sehen (bis auf den nächst gelegenen Stern, der eine messbare Intensität anbietet), sondern nur die Strahlung von hinreichend ausgedehnten und intensitätsstarken Objekten, wie z.B. von interstellaren Gas und Staub der großen galaktischen Wolkenkomplexe. Wir werden in diesem Versuch nur einen Ausschnitt der gesamten Milchstraße kartieren können, da wir auf unseren geographischen Koordinaten niemals die südliche Himmelssphere sehen. Abb. 9 zeigt eine vollständige CO-Moleküllinienkarte unserer Galaxis für den Rotationsübergang *J* = 1→0 bei einer Wellenlänge von 115 GHz, die mit Teleskopen auf verschiedenen Hemispheren auf unserer Erde erstellt wurde. Der größte Teil von interstellarem Gas und Staub formiert sich somit in einer sehr dünnen (ca. 200 pc dicken) galaktischen Scheibe, ähnlich dem Hauptanteil der Sterne. Die Gaswolken bewegen sich auf nahezu Kreisbahnen um das galaktische Zentrum. Da unsere Milchstraße differenziell rotiert, haben die interstellaren Wolken in verschiedenen Sichtrichtungen innerhalb der galaktischen Scheibe auch verschiedene Dopplergeschwindigkeiten. Der Vorteil ist, dass wir somit durch die optisch undurchsichtigen, dunklen Wolken durch sehen und die gesamte Struktur (z.B. das Vorhandensein von Spiralarmen) identifizieren können.

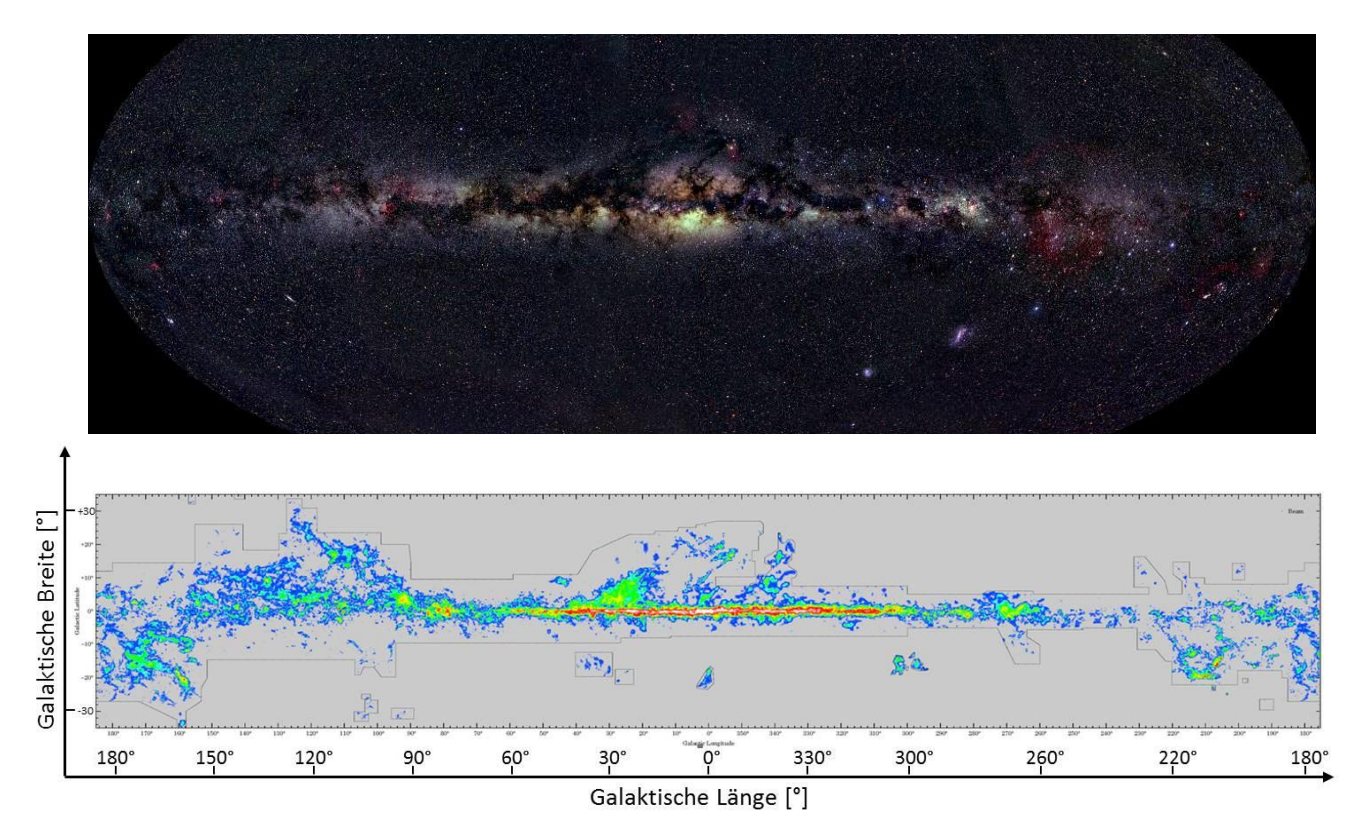

Abb. 9: Vergleich (oben) Milchstrasse im optischen Spektralbereich (Axel Mellinger) und (unten) Kartierung in CO *J* = 1→0 (Dame, Hartmann & Thaddeus 2001).

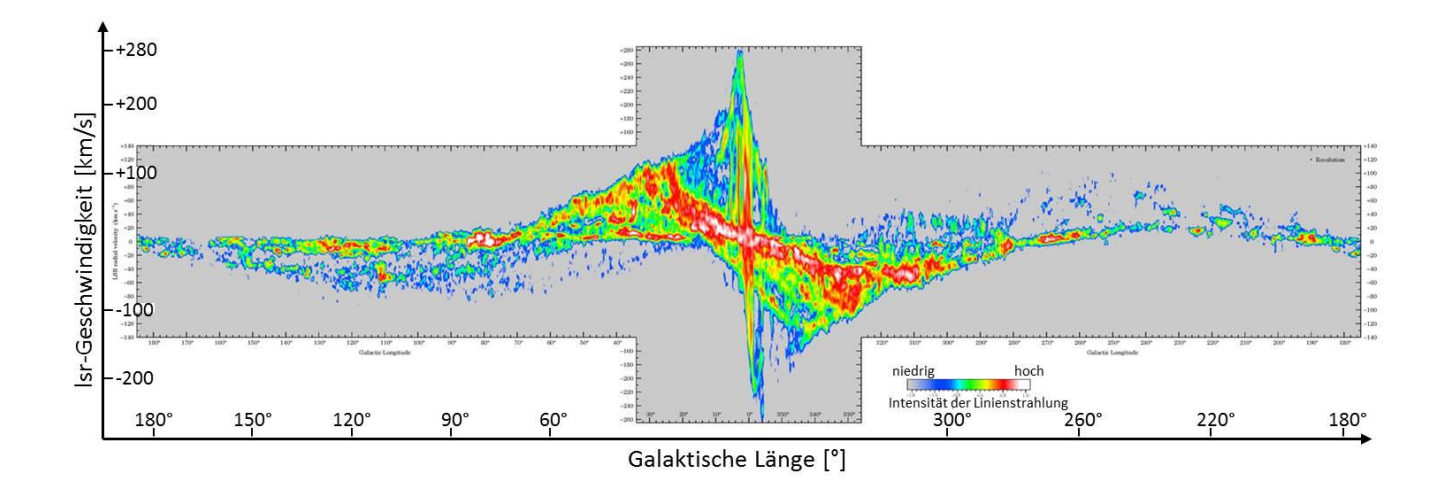

Abb. 10: Positions-Geschwindigkeits-Diagramm: Darstellung der Dopplerverschiebung der Spektrallinie CO *J* = 1→0 entlang der galaktischen Ebene (Galaktische Breite = 0°). Im Zentralbereich (galaktische Länge 350° bis 10°) zeigt das Gas sehr hohe Geschwindigkeiten, mit der es sich um das zentrale Schwarze Loch der Milchstraße bewegt. Der breite "rote Balken" zeigt den inneren galaktischen Gasring. Rechts und links davon erscheinen die verschiedenen Spiralarme als unterschiedliche "Bögen".

In diesem Versuch kann der Hyperfeinstrukturübergang *F* = 1→0 bei λ = 21.1cm bzw. *ν* = 1420 MHz des atomaren Wasserstoffs kartiert werden. Geschichtlich gesehen wurde diese Messung bereits in den 1950iger Jahren durchgeführt, da bei 21cm keine Empfängerkühlung, wie bei Frequenzen höher als 80 GHz, nötig ist. Das Ergebnis ist ähnlich der CO-Kartierung, nur mit einer nicht so guten räumlichen Auflösung, da unser Antennenbeam wesentlich größer ist.

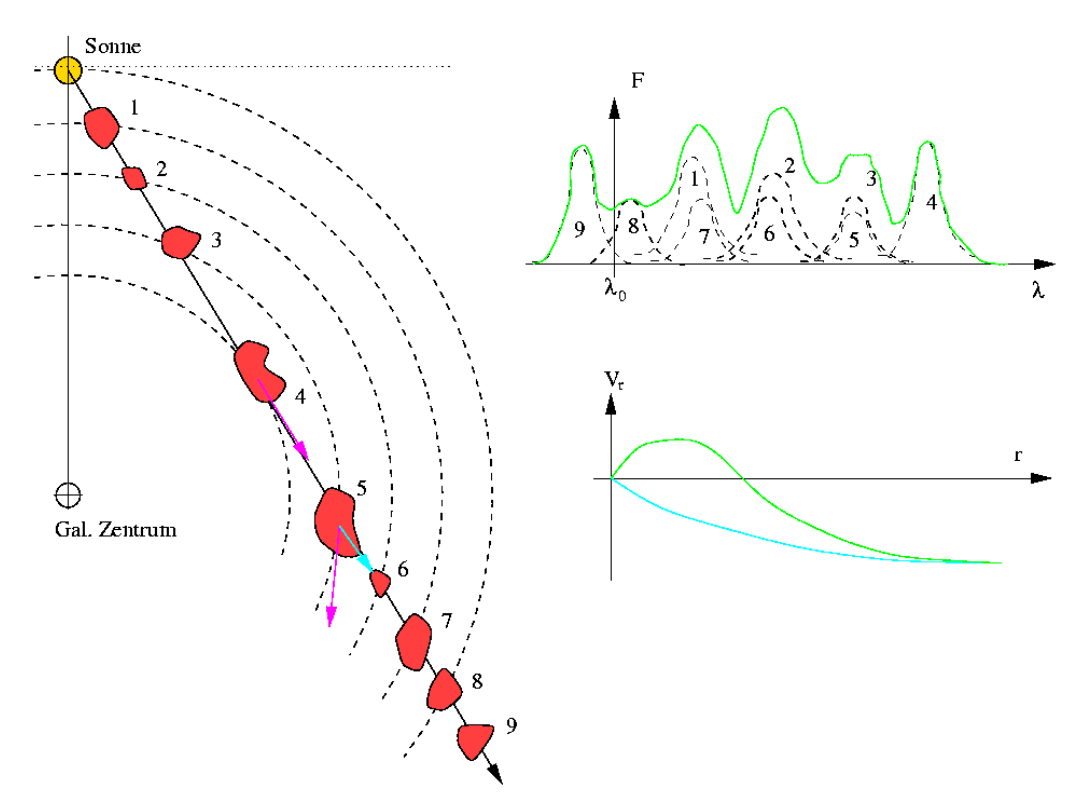

Abb. 11. Entstehung des HI-Linienprofils. Links: Wenn in der Sichtlinie (langer, schwarzer Pfeil) mehrere HI-Gaswolken (1-9, rote Flächen) hintereinander liegen, so senden diese Gaswolken auf unterschiedlichen Wellenlängen  $\lambda$  aufgrund ihrer galaktischen Bewegung (lila Pfeile) um das Zentrum der Milchstraße. In unserer Sichtlinie messen wir aber stets nur einen radialen Geschwindigkeitsanteil (in Sichtlinie liegend), die laterale Komponete (Eigenbewegung an der Himmelsfläche) ist praktisch nicht nachweisbar innerhalb eines Men-schenlebens. Im Spektrum entsteht ein HI-Linien-Profil aus mehreren überlagerten, einzelnen (gaussförmigen) HI-Linien der Einzelwolken 1-9. Die Wellenlänge kann in eine Geschwindigkeit umgerechnet werden, so dass die Geschwindigkeitsprofile pro galaktischer Position, wie in Abb. 10. erstellt werden können. (http://www.astro.uni-bonn.de/~deboer/galstruc/galstr.html)

#### Das System der *lsr –* Geschwindigkeiten

Um die Bewegung von kosmischen Himmelskörpern in drei Dimensionen zu bestimmen, wird die Eigenbewegung des Objekts (an der scheinbaren Himmelsfläche) gemessen sowie mittels der Dopplerverschiebung von (atomaren und/oder molekularen) Spektrallinien die in unserer Sichtlinie liegende, radiale Gewindigkeitskomponente ermittelt. Mit dem SRT Jena wollen wir bei  $\lambda$  = 21cm die Bewegung der atomaren HI-Wolkenkomplexe innerhalb der Milchstraße untersuchen. Diese haben eine hinreichend große planare Ausdehnung am Himmel, um für den SRT-Hauptkeulenbeam keine Punktquellen darzustellen. Die Gaswolken haben eine kaum messbare Eigenbewegung auf Grund ihrer Größe und Entfernung in der Milchstraße, aber sie haben eine gut messbare Geschwindigkeit in unserer Sichtlinie, die wir mit der Dopplerverschiebung der 21cm-Line im Vergleich zur Laborruhewellenlänge bestimmen können. Die Messung ist so genau, dass wir außerdem auf die Bewegung der Erde (Eigenrotation + Bewegung um die Sonne) korrigieren müssen. Außerdem bewegt sich die Sonne in einem sogenannten "**lokalen Ruhesystem" (= local standard of rest =** *lsr*). Dieses Ruhesystem wird über die Mittelung sämtlicher Raumrichtungsbewegungen von Sternen mit dem Spektraltyp A und K III unserer unmittelbaren kosmischen Umgebung definiert und als Standard festgelegt. Zu diesem werden alle Bewegungen innerhalb der Milchstraße angegeben. Die typische Darstellung der Spektren im Radiobereich erfolgt nicht über der Wellenlänge oder der Frequenz, sondern diese werden umgerechnet in die jeweilige *lsr*-Geschwindigkeit des Objekts.

Anmerkung: Die Berechnung ist nicht simple, da die Himmelskoordinaten der Sichtlinie innerhalb unserer Galaxis eingehen, die Erdrotation, sowie Position und Geschwindigkeit der Erde um die Sonne im Jahr bzgl. der speziellen galaktischen Sichtlinie (siehe Link zur Information: wiki.pha.jhu.edu/advlab\_wiki/images/Vlsr.pdf)).

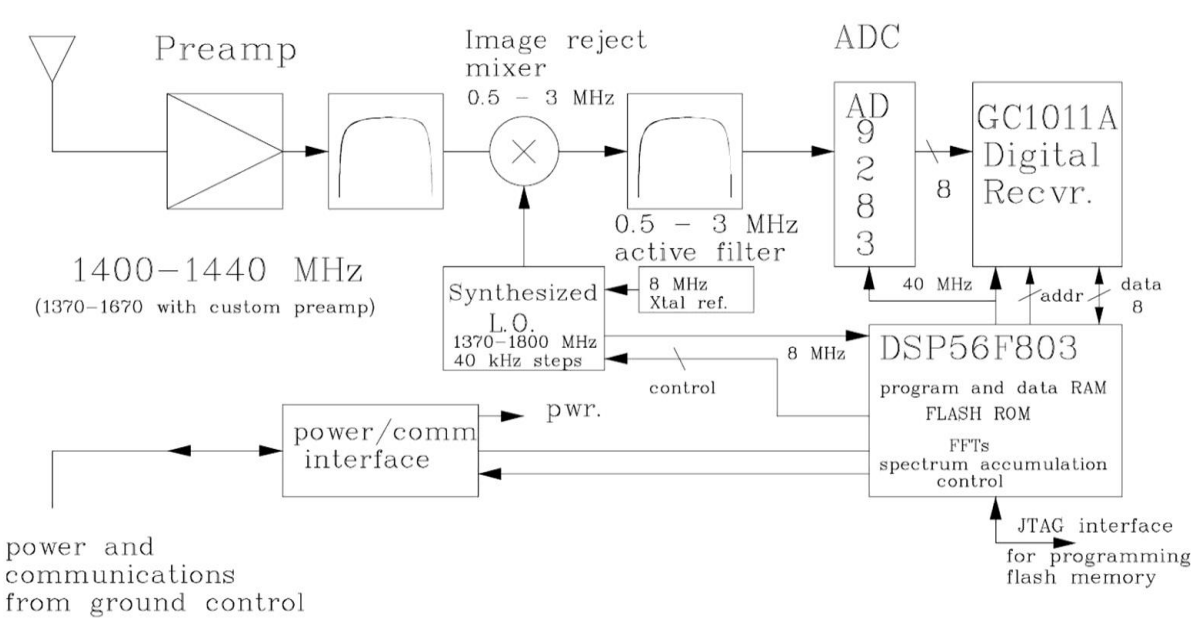

Abb. 12. Blockschaltbild für den Signallaufplan des SRT.

#### **2.3 Messtechnische Grundlagen**

Das Radioteleskop ist eine ursprüngliche Satellitenfernsehempfangsanlage für einen Empfang bei 4.2 GHz, die von der Firma Cassi Coorp. (USA, Prof. Dr. Michael Cobb, ehemals Haystack Observatorium des MIT) für astronomische Radiomessungen umgebaut worden ist. Zum Empfang dient ein parabolischer Gitterdraht-Reflektor mit einem Durchmesser von 2.3 m, der die astronomische Strahlung auf einen zusätzlichen eingebauten Dipol im Reflektorfokus lenkt. Das Signal wird vorverstärkt (Abb. 12) und mit einem Bandpassfilter im Bereich 1.40– 1.44 GHz in seiner Bandbreite begrenzt. Diese Frequenzen lassen sich üblicherweise nicht direkt (ungekühlt) weiter verstärken. Deshalb wird es in einem Mischer mit dem Signal eines lokalen Oszillators überlagert und auf eine niedrigere Zwischenfrequenz von 800 kHz heruntergemischt. Nach einer weiteren Begrenzung von 0.5–3 MHz wird das Signal mit einer 40 MHz Abtastrate digitalisiert und mit Hilfe einer Fourier-Transformation in ein Spektrum umgewandelt, das sich mittels der Teleskopsteuersoftware zur Anzeige bringen lässt. Eine sehr detaillierte und ausführliche Darstellung des Signalwegs befindet sich im Wiener Astropraktikum mit dem nahezu baugleichen Instrument: http://www.univie.ac.at/radio/t5/srtmanual.pdf (liegt am Versuchsplatz aus). Für eine einfache Kalibration der Signalintensität ist eine zusätzliche Rauschquelle im Zentrum des Reflektors angebracht, die ein definiertes Rauschsignal abgibt. Über S[W/m<sup>2</sup>/Hz] = k·T[K] (k = Boltzmann Konst.) kann diesem Rauschäquivalent eine Temperatur zugeordnet werden, so dass das Eigenrauschen des Gesamtsystems "Radioteleskop" durch eine Systemtemperatur  $T_{sys}$  charakterisiert werden kann.

Für starke Quellen benötigen wir relativ kurze Integrationszeiten, um unser gewünschtes Signal zu sehen. Für schwächere Quellen, müssen wir länger auf einer Position integrieren, d.h. viele Einzelspektren aufnehmen und diese dann aufsummieren. Die Intensität des Rauschens kann so über einen längeren Zeitraum verringert werden, so dass z.B. intensitätsschwächere Spektrallinien detektierbar sind. Die Empfindlichkeit, in welcher Integrationszeit welches 1 $\sigma_{\rm rms}$ -Rauschlevel für die Bandbreite  $\Delta v$  erreichbar ist, kann für eine Punktquelle in folgender Weise abgeschätzt werden:

$$
1\sigma_{\rm rms} = \frac{2k \eta_{\rm spec} T_{\rm sys}}{\eta_{\rm atm} \eta_{\rm forw} A_{\rm eff} \sqrt{\Delta v \cdot t_{\rm int}}}
$$

Leider sind bis jetzt noch nicht alle Effizienzen (Effizienz des Spektrometers nspec, Strahlungsverlustanteil am Teleskop – forward efficency  $\eta_{\text{fov}}$ , atmospärische Dämpfung  $\eta_{\text{atm}}$ ) ganau bekannt und müssten in einer erster Näherung mit 1 abgeschätzt werden. Daraus läßt sich die benötigte Integrations-zeit *t*int abschätzen. Beachte, dass üblicherweise für die gesamte Beobachtungszeit am Teleskop 50-100% Over-head für Kalibration, Teleskopbewegung, etc. mit eingeplant werden müssen.

# **3. Versuchdurchführung**

Das Teleskop steht auf dem Dach der Sternwarte im Schillergäßchen 2 und wird von einem Notebook angesteuert, das im Ost-Treppenhaus, auf gleicher Stockwerkshöhe wie das Dachgeschoss, steht. Es erweist sich als sinnvoll, mit geöffneter Tür zur Dachterasse zu arbeiten, um einen ständigen Sichtkontakt zum Teleskop zu gewährleisten. Tragen Sie alle Messungen, aber auch Besonderheiten, Auffälligkeiten, Dateinamen und Pfade in das **Beobachtungs-Logbuch** am Messplatz ein! Fügen Sie Ihrem fertigen Protokoll eine Kopie (z.B. Bild mit Telefon) bei. Es wird empfohlen, die Daten per USB-Stick (privat) mit nach Hause zu nehmen.

**Achtung: Das SRT sollte nie unbeaufsichtigt betrieben werden, da ein Abreißen und Verhedern der Kabel möglich ist.**

#### **3.1 Inbetriebnahme des Radioteleskops**

Folgende Schritte sind zu tun (**nicht** zuerst den Rechner anschalten!, Geräte siehe Abb. 13, sondern):

- 1. Steckdosenleiste einschalten,
- 2. Controller-Netzteil einschalten
- 3. Controller einschalten
- 4. USB-Kabel vom Controller in den PC stecken
- 5. erst jetzt Notebook >>SRT-pc01<< einschalten
- 6. Einloggen als "SRT" (ohne Kennwort)

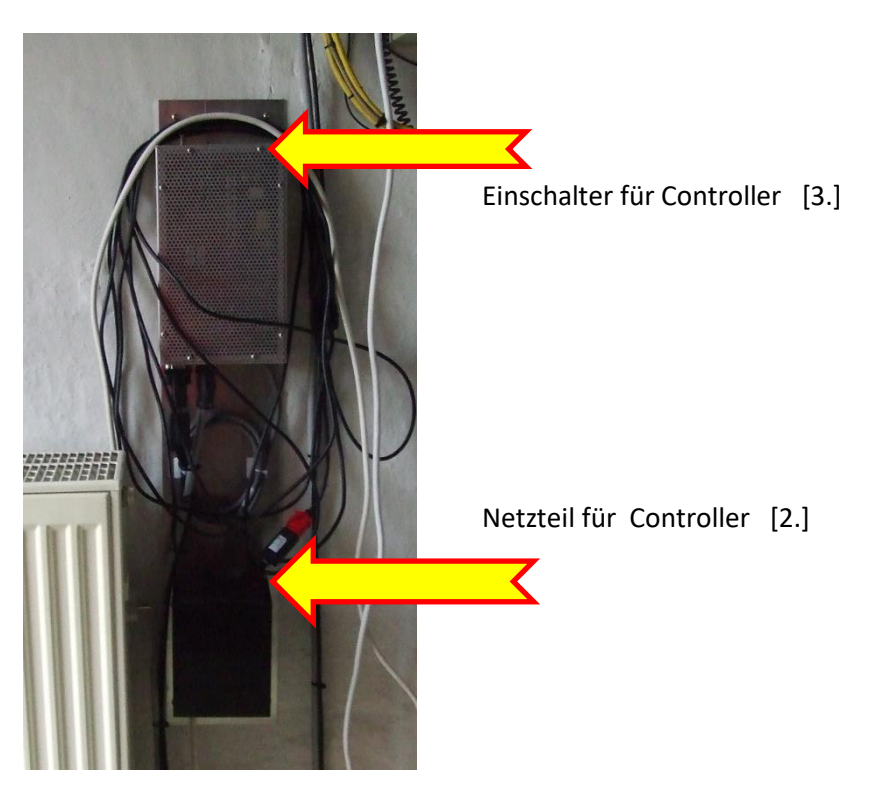

Abb.13. Steuergeräte am SRT Jena.

#### **3.2 SRT - Software**

Die SRT-Software "srt.exe" wird über die Verknüpfung auf dem Desktop gestartet. Alle benötigten Dateien sind im Hauptverzeichnis "D: SRT" des PC's enthalten. Beim Softwarestart wird automatisch die Startdatei "**srt.cat**" geladen, in welcher die Grundeinstellungen für die Mess-Software festgelegt wird. Bei Bedarf kann diese Datei mit dem Texteditor verändert werden (aber bitte Vorsicht!). Die Datei ist im Anhang komplett zu sehen.

Nach jedem Start des SRT–Programms richtet sich die Satellitenantenne zunächst immer auf die Position 00/0. Das bedeutet Azimut = 0° ≙ Richtung Norden (geographisch) und Elevation = 0° ≙ horizontale Ausrichtung/ Lage des Empfängers. Das ist nötig, damit die Ausgangsposition der Antenne kalibriert wird.

Abb. 14 zeigt eine Übersicht der Bedienoberfläche des SRT-Programms. Am oberen Bildrand lassen sich die wichtigsten Kommandos initieren. Aktive Funktionen erscheinen stets mit grüner Schrift. Darunter befinden sich verschiedene Anzeigefenster für Kartenergebnisse sowie des momentan gemessenen Spektrums (rot) und des aufsummierten Spektrums (schwarz). Unter diesen wird zeitlich fortlaufend die Strahlungsintensität (power) über der Zeit dargestellt. Die größte Übersicht zeigt den gegenwärtigen Himmel mit verschiedenen Radioquellen und Punkten der galaktischen Ebene (z.B. G150 G180 G220, die jeweils den galaktischen Koordinaten *l*=150°, *l*= 180°, *l*=220° bei *b* = 0° entsprechen). Darunter befindet sich ein Nachrichtenfenster, das über die gegenwärtige Tätigkeit des Teleskops informiert und auch für kurze Hilfestellungen. Am unteren Bildrand befindet sich das Eingabefenster für Befehlszeilen. Im rechten Anzeigefenster werden Informationen über die Soll-Koodinaten (cmd) und die gegenwärtigen Ist-Koordinaten (azel) sowie weitere Teleskopparameter angegeben.

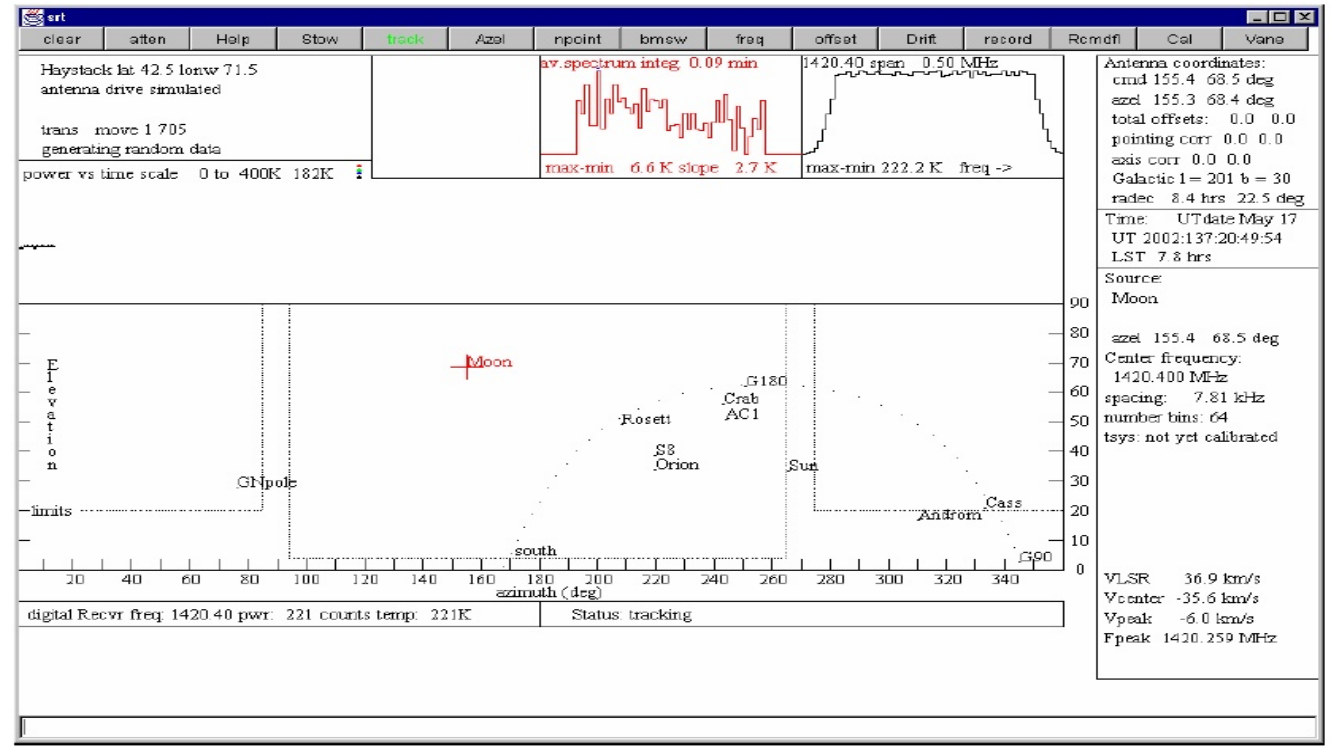

Abb. 14. Die Bedienoberfläche des SRT-Programms. Die jeweils aktive Funktion ist grün.

Kurze Erläuterung:

- **Clear** … Löschen der Anzeigen und die Integration der Messungen beginnt von Neuem. Empfehlung: Durchführung vor jeder neuen Messung
- **ATTEN** … ohne Funktion
- **STOW** … Anfahren der Parkposition (bei Azimut 0 und Elevation 0)
- **TRACK** … Aktiviert/Deaktiviert die Nachführungsfunktion
- **AZEL** … Fährt Antenne zu einer bestimmte Position (Azimuth XXX Grad Elevation YY Grad), entweder in der Befehlszeile Objekt eingeben, z.B.: **sun**, das muss aber in der srt.cat definiert sein oder Objekt direkt in der Himmelsvorschau anklicken, oder Befehl komplett in Befehlszeile eingeben: **: azel XXX YY**
- **NPOINT** … Startet eine 5 x 5-Punkte Raster-Karte für ein voreingestelltes Objekt **(mit automatischer Poi-Corr ?)**
- **BMSW** … Startet eine Messung im Beamswitching Modus für ein voreingestelltes Objekt (ist eigentlich ein position-switch, es erfolgt eine Differenzmessung zwischen himmelsobjekt und einer Position wenige Grad entfernt, "neben der Quelle")

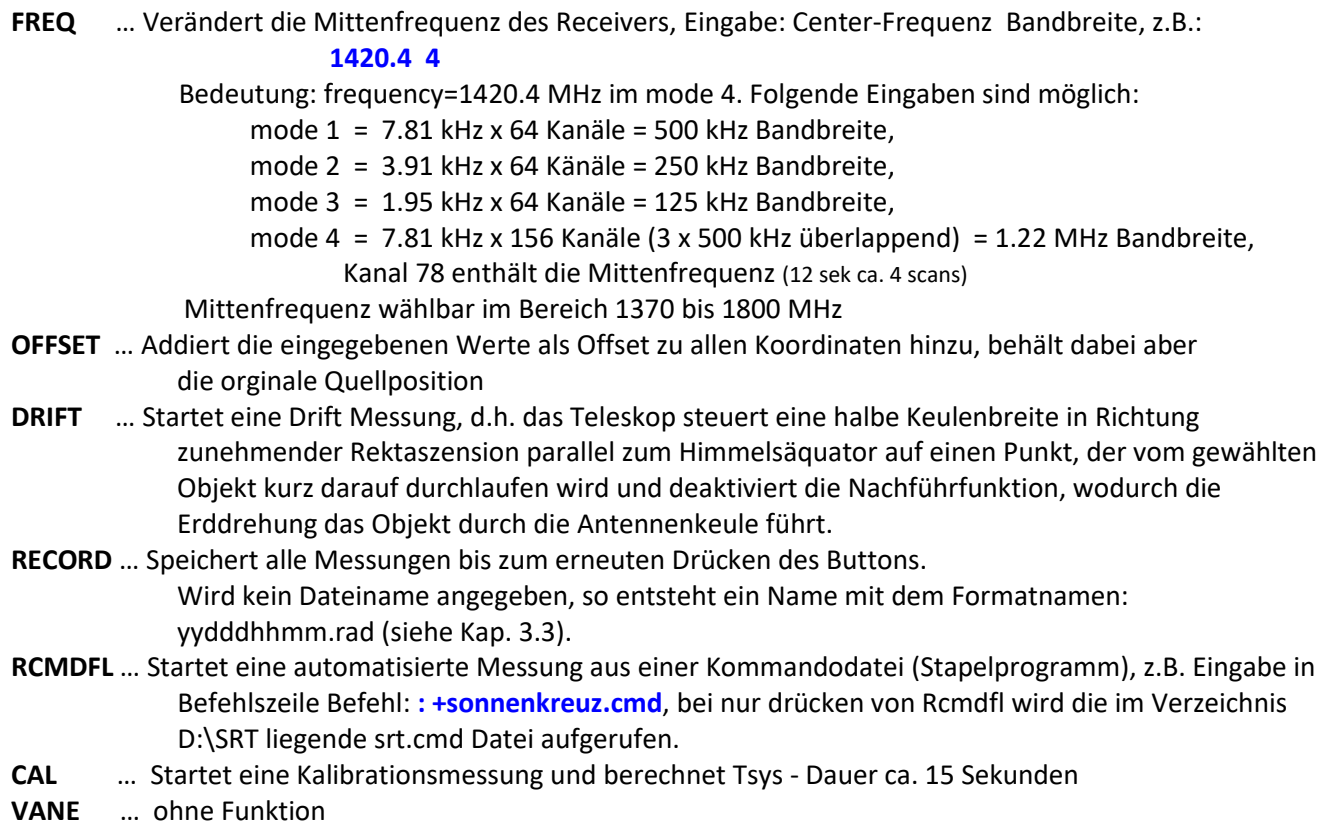

Weiterführende Hinweise zur Bedienung sind im Wiener SRT-Manual.pdf enthalten. **Achtung: Abbruch einer cmd-Prozedur: Noch einmal den buttom RCMDFL drücken** → **Schwarzfärbung**

#### **3.3 Datenspeicherung**

Die mit dem SRT-Programm aufgezeichneten Messwerte können gespeichert werden. Entweder manuell über den "record" Button oder automatisch, wenn der Befehl in einem Stapelprogramm (siehe unten) definiert ist. Alle diese Messwertdateien haben die Dateierweiterung ".rad" . Wegen der Übersichtlichkeit der Daten empfiehlt sich das Speichern in ein bestimmtes Verzeichnis (z.B. "**D:\SRT\+messwerte**" ) und das Verwenden von aussagekräftigen Dateinamen.

Auch diese Dateien sind einfache Textdateien und können mit einem Editor angezeigt werden. Darin sind alle Werte enthalten, wie Aufnahmedatum, Frequenz und natürlich die y-Messwerte (= Intensitätswerte pro Kanal in den Einheiten einer Temperatur). Diese Werte kann man herauskopieren und in einer beliebig anderen Software weiterverarbeiten.

#### Aufbau rad-Datei:

\* STATION LAT= 50,90 DEG LONGW= -11,60 \* +srt-azel-scan.cmd: line 14 : record d:\SRT\++SRT-Messungen++\+Temp+\srt-azel-scan.rad 2016:328:12:58:29 ,0 ,0 ,0 ,0 1419,75 ,00781250 1 64 3915,0 4785,0 8410,0 16546,0 33508,0 57746,0 … 17332,0 8709,0 4841,0 2016:328:12:58:29 ,0 ,0 ,0 ,0 1419,75 ,00781250 1 64 3915,0 4785,0 8410,0 16546,0 33508,0 57746,0 … 17332,0 8709,0 4841,0

#### 1.Zeile: geographische Koordinaten

2.Zeile: Befehlsanweisungen bzw. Kalibrationswerte

3.Zeile: Zeit, im Format yyyy:ddd:hh:mm:ss, Azimut und Elevation der Beobachtung, Offsets in Azimut und Elevation, Frequenz (MHz) des 1.Kanals, die Breite eines Kanals (Bins) in MHz (= Frequenzauflösung), der Modus des Digitalreceivers und die Anzahl der Frequenzbins. Danach stehen die gemessenen Antennentem-peraturen (Intensitäten) der einzelnen Kanäle (Zahlen mit einer Kommastelle, die durch Leerzeichen getrennt sind) für jeweils einen einzelnen Scan. Möchte man ein zeitlich aufintegriertes Spektrum erhalten, muss man mehrere Scans einzeln herausschreiben und diese anschließend geeignet mitteln.

#### **3.4 DataViewer-SRT - Software**

Auch ist das Verwenden des LabView-Programms "+DataViewer-SRT.exe" möglich. Es kann über die Verküpfung auf dem Desktop gestartet werden. Nach dem Auswählen der ".rad Datei" wird automatisch das Temperatur - Frequenz Spektrum angezeigt (Abb. 15). Auch lassen sich die Wertezuordnungen manuell korrigieren, falls es im Automatik-Modus zu Anzeigefehlern kommt.

Bestimmte Auswertemöglichkeiten sind in dieser Software enthalten. Ein erneutes Speichern in eine neue "**.txt**" Datei mit ausschliesslich den XY-Messwerten und Speichern von Bildern des Spektrums kann genutzt werden.

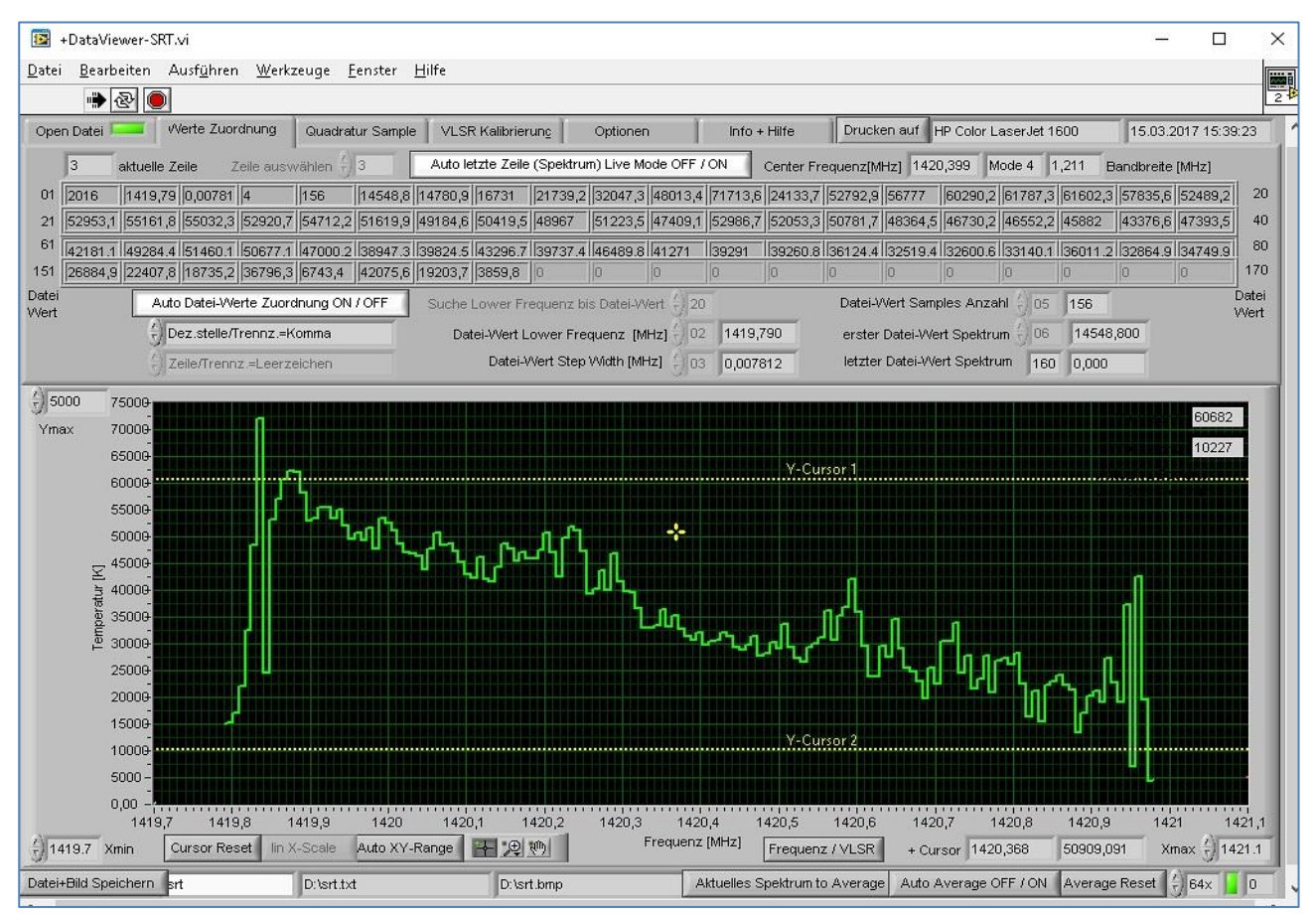

Abb. 15. Die Bedienoberfläche des DataViewer-SRT Programms.

#### **3.5 Stapelverarbeitungsprogramm " .cmd" - Dateien**

Aus dem SRT-Programm heraus kann man ein Stapelverarbeitungsprogramm starten, um bestimmte Befehle automatisch ablaufen lassen zu können. Diese Dateien haben die Datei-Erweiterung ".cmd". Auch diese Dateien können mit einem Texteditor geschrieben oder verändert und abgespeichert werden. Bitte bei anwendungsspezifischen .cmd-Dateien aussagekräftige Dateinamen verwenden! Auch diese Dateien müssen im Hauptverzeichnis "D:\SRT" abgelegt sein. Eine Beipieldatei ist im Anhang einzusehen.

#### **3.6 Manuelle Teleskopsteuerung**

Nach der Inbetriebnahme der SRT's lässt sich das Teleskop manuell steuern, wobei die Kommandos direkt in die Befehlszeile eingegeben werden. Dabei sind Zeilen, die mit einem Stern "\*" beginnen, Kommmentarzeilen. Zeilen, die mit einem Doppelpunkt beginnen ":", sind Befehlszeilen. Der Doppelpunkt muss mitgeschrieben werden und diesem muss ein Leerzeichen folgen, außer für Zeitangaben, in denen das Teleskop z.B. ein Spektrum aufintegiert oder auf einen neuen Befehl warten soll.

#### **Beispiele:**

#### **Aufgabe: Richte das Teleskop auf die Sonne**:

In der Befehlszeile den Objektnamen eingeben (dieser muss in der srt.cat-Datei definiert sein) oder auf der Himmelskarte anklicken, roter Cursor erscheint, wenn Objekt angenommen wurde

**: sun**

Führt das Teleskop weiterhin der Sonne nach, dann erscheint **track** in der oberen Klick-Befehlsleiste grün, wenn nicht, dann draufklicken. Das Spektrum wird gemessen und aufintegriert, aber ohne Datenaufzeichnung.

**Aufgabe: Fahre ein Kreuzscan über die Sonne** (=Mache ein Pointing), starte davor die Aufzeichnung und führe

eine Kalibration durch:

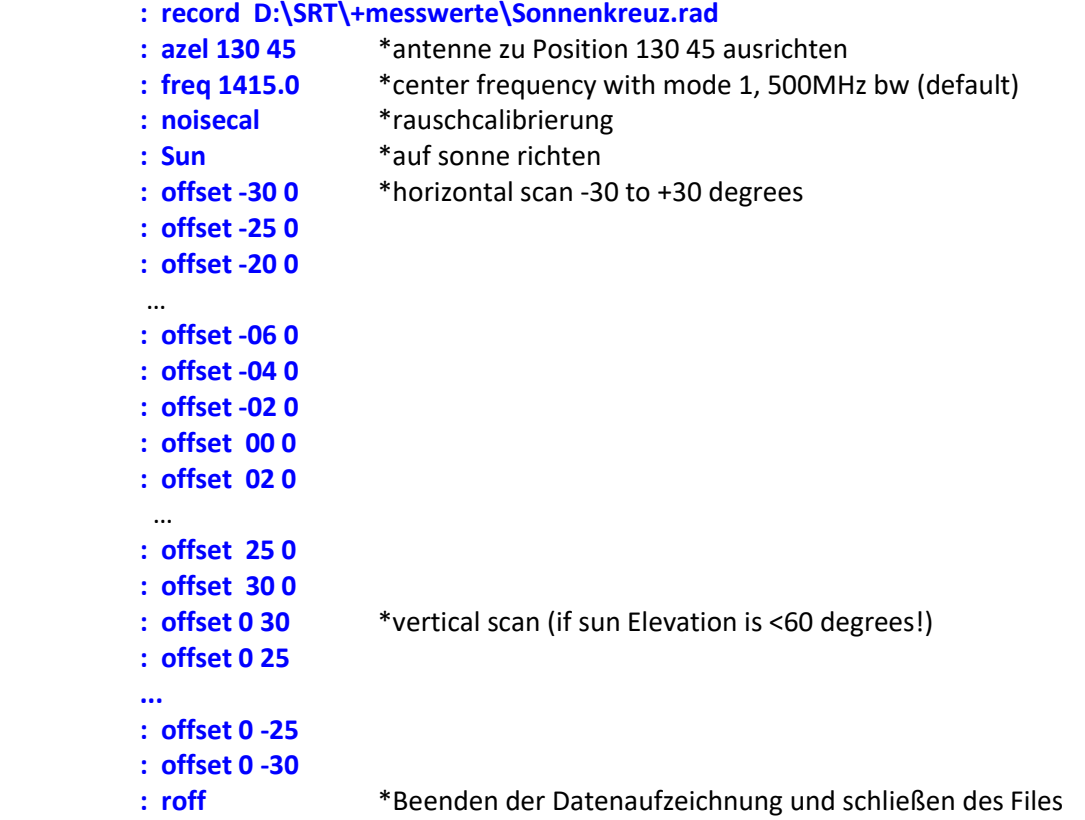

 Diese Aufgabe kann auch mittels einem Stapelverarbeitungsprogramm abgearbeitet werden, mit folgenden Kommandos:

**+sonnenkreuz.cmd (kein Enter!)**

und auf **RCMDFL** in der oberen Befehlsleiste klicken.

**Aufgabe: Erstelle eine 5x5-Punkte-Karte** z.B. von der Sonne. Anklicken des gewünschten Himmelsobjektes oder Eingabe der Himmelskoordinaten, und Name des Aufzeichnungsfiles eingeben:

 **D:\SRT\+messwerte\Sunmap.rad (kein Enter!)** 

und auf **RECORD** klicken

Starten der 5x5 Punkte-Messung: auf **NPOINT** in der oberen Befehlsleiste klicken. Mit einem zweitem Klick auf **RECORD** wird die Aufzeichungsdatei geschlossen.

**Aufgabe: Kartiere die HI-Wolken** im sichtbaren Himmelsbereich der Milchstraße. Dazu empfehlen wir ein Stapelprogramm zu nutzen: D:\SRT\+rotation.cmd. Bitte vorher in der Himmelskarte den optimalen Bereich der galaktischen Ebene für eine Beobachtungselevation von >30° festlegen: z.B. G80 bis G250. Dieser Bereich ist abhängig von der Tages- und Jahreszeit. Bitte erst anschauen, Beobachtungsbereich gegebenfalls an aktuellen Beobachtungshimmel anpassen und output-file definieren. Programmstart mittels:

 **+rotation.cmd (kein Enter!)**  und auf **RCMDFL** in der oberen Befehlsleiste klicken.

#### **Für Fortgeschrittene und Interessierte, die etwas Zeit mitbringen:**

**Aufgabe:** Versuch, das **HI-Spektrum der Andromedagalaxie** (vlsr = -300km/s) zu messen, starte davor die Aufzeichnung und führe eine Kalibration durch (siehe letzte Seite im orangen Hefter). Nötige Vorbetrachtungen: Vergleiche die zu erwartende Linienintensität mit den Linien der gal. Ebene! Schätze die Integrationzeit ab! Erstellen Sie ein cmd-Programm mit folgenden Inhalt im direcory D:\SRT

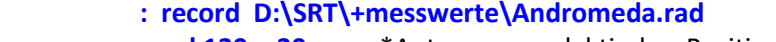

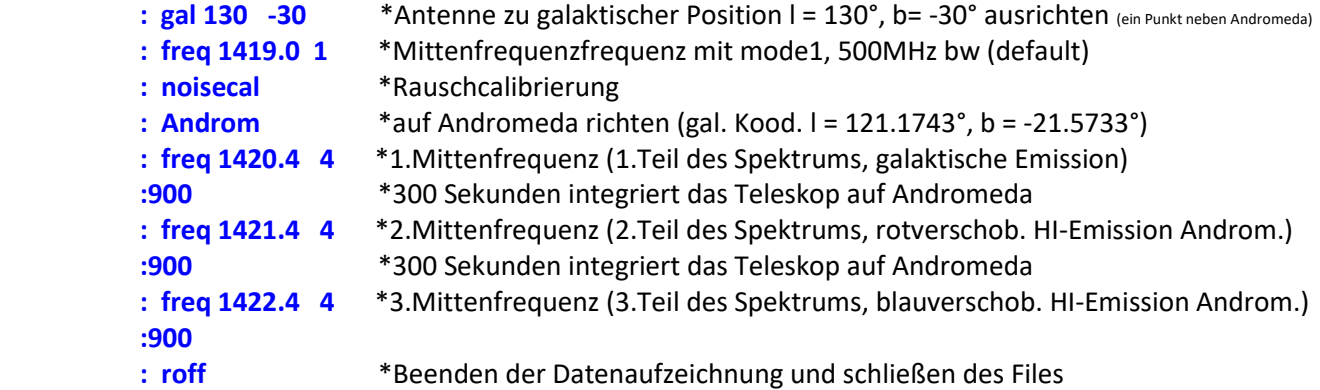

#### **3.7 Beenden der Messungen mit dem SRT**

Klicken Sie auf **STOW** und warten Sie bis das Teleskop seine finale Parkposition erreicht hat (Grünfärbung von **STOW** auf dem Display), erst dann schließen Sie das Programm (Exit)! Alle Geräte in umgekehrter Reihenfolge des Einschaltens wieder ausschalten! Den Rechner richtig runterfahren, nicht zuklappen!

### **4. Hinweise zur Auswertung**

#### **4.1 Auswertung von Kontinuumsmessungen (z.B. des Sonnenkreuzes)**

Pro Himmelspunkt wurde ein Spektrum mit 64-Kanälen (Bins) aufgenommen. Es empfieht sich die ersten zehn und die letzten zehn Kanäle wegzulassen und die restlichen Intensitäten zu einem Wert zu mitteln, so dass wir für jeden Himmelspunkt einen einzigen (breitbandigen) Kontinuumswert erhalten. Für das Sonnenkreuz lassen sich anschließend die breitbandigen Kontinuumswerte über der Offsetkoordinate (getrennt in Azimut und Elevation, -30° bis +30°) auftragen. Fitten Sie eine Gausskurve an die Daten und bestimmen Sie die Beamgröße in Azimut und in Elevation separat! Beachten Sie: Die Halbwertsbreite o der Gausskurve ist nicht die Beambreite  $\theta_{\rm mb}$  (!), sondern beide sind über  $\theta_{\rm mb}$  = 2  $\sigma \sqrt{2\ln 2}$  miteinender verknüpft.

Experimentalaufgabe für Interessierte: Da die Intensitätswerte kalibriert sind, bestimmen Sie den gemessenen spektralen Fluss und vergleichen Sie ihn mit Messungen des Space Weather Prediction Center des US National Weather Space Service [\(http://www.swpc.noaa.gov/](http://www.swpc.noaa.gov/) →*F10.7cm Radio Emissions*, in Solar Radioflux Units (sfu): 1 sfu = 10<sup>4</sup> Jy = 10<sup>-22</sup> W m<sup>-2</sup> Hz<sup>-1</sup>) für den entsprechenden Tag! Das Spektrum der ruhigen Sonne kann von einer

zur anderen Wellenlänge im Bereich 1-10 GHz mit einem Potenzgesetz näherungsweise umgerechnet werden:  $S_2 = S_1 (v_2/v_1)^{0.8}$  für  $v_2 > v_1$ .

Für Breitband-Kontinuumsmessungen von anderen Himmelsobjekten (z.B. Mond, Cas A, Pulsar, …), die nur auf einem Himmelspunkt gemessen wurden, ermitteln Sie den spektralen Flusswert in vergleichbarer Weise wie pro Himmelspunkt im Sonnenkreuz. Vergleichen Sie den ermittelten Flusswert mit Literaturangaben.

#### **4.2 Auswertung von HI-Linienmessungen**

#### Für die Galaxis:

a) Auf jeder Himmelsposition wurden mehrere Spektren aufgenommen. Diese müssen zuerst gemittelt werden, da in einem einfachen Scan (wenige Sekunden dauernd) keine HI-Linie zu sehen ist! Begrenzen Sie selbstständig die Kanalzahl in dem Sie die ersten zehn und die letzten zehn Kanäle abschneiden! Das nun über eine längere Zeit gemittelte HI-Spektrum pro Himmelsposition zeigt im allgemeinen eine Überla-gerung mehrerer gaussförmiger Linienprofile mit verschiedenen Halbwertsbreiten, die von unterschiedlichen galaktischen HI-Wolken in unserer Galaxis stammen. Vergleichen Sie die gemessenen Spektren am Himmel mit dem All Sky Leiden-Argentine-Bonn-HI-Survey (LAB) https://www.astro.uni-bonn.de/hisurvey/AllSky\_profiles/ (oder zumindest mit den Spektren im Anhang) indem Sie beide Spektren nebeneinander darstellen!

b) Bestimmen Sie in jedem Spektrum die Kanalpositionen von - bis zu drei, vier - Maxima der HI-Linien. Stellen Sie (der Einfachheit halber) diese Kanalpositionen über der galaktischen Länge dar und vergleichen Sie das Ergebnis mit Abbildung 10 (sinnvollerweise gleiche x-Achsen-Skala verwenden!). Bedenken Sie, dass Sie nur einen Teil des Positions-Geschwindigkeits-Diagramms der Milchstraße vermessen haben! Stellen Sie im Maßstab passend Abb. 10 und Ihre Ergebnisse zusammen in einem Diagramm dar. Für Fortgeschrittene: Rechnen Sie die Kanäle (Dopplerfrequenzen in v<sub>lsr</sub> [km/s] um) in dem Sie geeignete Programme nutzen!

Für Andromeda (Messier 31): Da diese Galaxie komplett im Beam enthalten ist, erwarten wir ein sehr breites Doppel(?)linien-HI-Profil, da die eine Seite des großen Gasrings in dieser Galaxie auf uns zu kommt, die andere Seite sich von uns wegbewegt (siehe Infos im Anhang). Diese Galaxie besitzt eine v<sub>lsr</sub> = -300 km/s. Informieren Sie sich vorher, wie breit das mutmaßliche Spektrum sein wird, ob Sie zeitgleich Emission aus unserer Galaxie auch auf dieser Position erwarten, und um welche Frequenzshifts Sie den Bandpass jeweils rücken müssen, um das gesamte Spektrum mittels Einzelmessungen zusammen setzen zu können. Das Spektrum passt nicht in einem Frequenzsetup!

Bestimmen Sie hier die maximale Rotationsgeschwindigkeit des Gases! Für ein gutes Spektrum sollten sie in jedem Frequenzstück möglichst lange auf dieser Position integiert haben.

Andere Linienobjekte: Sie sollten sich vorher über die v<sub>lsr</sub>-Geschwindigkeiten und die zu erwartenden Linienbreiten informieren, damit Sie den Bandpass richtig platzieren können.

Literatur

Dame, Hartmann & Thaddeus, 2001, ApJ 547, 792 Wilson, Rohlfs, Huettemeister, 2014: Tools of Radio Astronomy. ISBN 978-3-642-39950-3, e-book Schlosser, 1990, Fenster zum All : Instrumente und Beobachtungsmethoden in der Astronomie. ISBN 3534021525 Spektrenauswertung: http://astro.u-strasbg.fr/~koppen/Haystack/spectro.html

Anleitungen zum SRT an anderen Universitäten:

Haystack: http://www.haystack.mit.edu/edu/undergrad/srt/

Wien: Kerchbaum, Small RadioTelescope Vienna Anwenderhandbuch: http://www.univie.ac.at/radio/t5/srtmanual.pdf

Bamberg: http://www.sternwarte.uni-erlangen.de/~heber/praktikum/Praktikumsanleitung\_2015\_Block3.pdf

Hamburg: http://www.hs.uni-hamburg.de/DE/Ins/KRT3/telescope.html

Bern: http://www.iapmw.unibe.ch/teaching/praktika/radioteleskop/SRT\_Anleitung.pdf

# **Anhang**

# **Inhalt der srt.cat - Datei:**

\* Dieser File wird bei jedem Start des SRT-Programms ausgeführt

#### \* ++++++++++ srt.cat file ++++++++++ \* ----------------------------------------

```
* ----------------------------------------
* !Befehlszeilen mit vorgesetztem * werden nicht ausgeführt!
* !dienen nur zur Information !
 ------------- HINWEIS --
* wenn receiver nicht angeschlossen
* muss befehl SIMULATE RECEIVER ohne * ausgeführt werden
* ansonsten kein start der sofware möglich
* ----------------------------------------
*SIMULATE RECEIVER
* ------------ HINWEIS -------------
* wenn antenne nicht angeschlossen
* kann (muss) SIMULATE ANTENNA troztdem mit * ausgeführt werden
* ansonsten funktioniert record funktion in srt.cmd nicht 
* ----------------------------------------
*SIMULATE ANTENNA 100
*SIMULATE ANTENNA
* ------- befehle für die konfiguration ---------------
                 /* needed for digital receiver - SRT*/
STATION 50.9 -11.6 Jena
UTHOURS -1.0
AZLIMITS 0.0 359.0
ELLIMITS 0.0 90.0 // sg2100 -VSRT
CASSIMOUNT
COMM 16 /* COM 1 */
CALCONS 1.0 \prime * gain correction constant to put power in units of K ^*/<br>BEAMWIDTH 7.0 \prime * 3 dB antenna beamwidth in degrees - used to set
BEAMWIDTH 7.0 \pi 3 dB antenna beamwidth in degrees - used to set offsets for scans - SRT*/<br>MANCAL 1 \pi 0 or absence indicates automated cal vane - SRT*/
                  \frac{1}{2} 0 or absence indicates automated cal vane - SRT*/
NOISECAL 200.0 /* initial value for noise diode calibration - SRT*/
TOLERANCE 1 /* optional max error in counts */
* ----------------------------
*DEBUG
*VSRT 3 1000 400 10 150 250 480 490 570 // for 3 stations = 3 baselines<br>*VSRT CDIFF 3 1000 400 // for 3 stations = 3 baselines
                                    \frac{1}{10} for 3 stations = 3 baselines
*VSRT 2 1000 400 250 270
*VSRT_USB1 2 1000 400
*VSRT 2 1000 400 //For VSRT
*ISOCHRONOUS // not yet supported
*HH90MOUNT 10.0 4.0 Sun
*SG2100MOUNT //For VSRT
*POLARMOUNT Sun
*AZFEEDOFFSET 11 //For VSRT
*AXISTILT 5 180 5
* first word is key word
* STATION: latitude longitude west in degrees
* SAT: satellite ID then longitude west
* ------- ab hier vorprogrammierte beobachtungsobjekte ------
* SOU: source ra, dec, name, epoch
* source coords epoch 1950 unless specified
SOU 05 31 30 21 58 00 Crab
SOU 05 32 48 -5 27 00 Orion
SOU 05 42 00 -1 00 00 S8
SOU 23 21 12 58 44 00 Cass
SOU 00 00 00 00 00 00 Sun
SOU 17 42 54 -28 50 00 SgrA
SOU 06 29 12 04 57 00 Rosett
SOU 18 17 30 -16 18 00 M17
SOU 20 27 00 41 00 00 CygEMN
SOU 00 00 00 00 00 00 Moon
SOU 21 12 00 48 00 00 G90
SOU 05 40 00 29 00 00 G180
SOU 12 48 00 28 00 00 GNpole
```
SOU 00 39 00 40 30 00 Androm SOU 05 14 12 18 44 00 AC1 SOU 03 29 00 54 00 00 PULSAR SOU 17 45 37 -28 56 10 G0 SOU 18 27 32 -11 29 19 G20 SOU 19 04 23 06 17 13 G40 SOU 19 43 54 23 53 25 G60 SOU 20 35 53 40 39 49 G80 SOU 22 00 01 55 02 59 G100 SOU 00 25 48 62 43 32 G120 SOU 03 07 15 58 17 51 G140 SOU 04 46 58 45 14 46 G160 SOU 06 27 32 11 29 19 G200 SOU 07 04 23 -06 17 14 G220 SOU 07 43 54 -23 53 25 G240 SOU 08 35 53 -40 39 49 G260 SOU 10 00 00 -55 03 00 G280 SOU 12 25 48 -62 43 33 G300 SOU 15 07 15 -58 17 52 G320 SOU 16 46 59 -45 14 47 G340 \* ---------------------------- SSAT 10 10 SSAT 20 20 SSAT 30 30 SSAT 40 40 SSAT 50 50 SSAT 60 60 SSAT 70 70 SSAT 80 80 SSAT 90 90 SSAT A0 100 SSAT B0 110 SSAT C0 120 SSAT D0 130 SSAT E0 140 SSAT F0 150 SSAT DBS 102 GALACTIC 10 1 RC\_CLOUD \* ---------------------------- \*AZEL 269 28 vane \*AZEL 264 28 vane \*AZLIMITS 92.0 265.0 /\* mid az range is south \* - H180 Mount\*/ \*ELLIMITS 5.0 175.0 /\* elevation limit south - north - H180 mount\*/ \*ELLIMITS 10.0 175.0 \*ELLIMITS 5.0 89.0 /\* elevation limit south - north - CASSI mount\*/ \*AZLIMITS 115.0 270.0 // sh2100 - VSRT \*AZLIMITS 280 80 // sg2100 for southern hemisphere \*ALFASPID 1.0 1.0 \*CASSIMOUNT 14.25 16.5 2.0 110.0 30.0

\* COUNTPERSTEP 50 /\* optional stepped antenna motion - SRT \*/

- \* RECORDFORM TAB VLSR /\* optional tabs between fields and VLSR in output SRT\*/
- \* ELBACKLASH 3.0 /\* optional correction for elevation backlash SRT\*/

....... SCRIPT ENDE

# **Beispieldatei für ein ".cmd " - Stapelverarbeitungsprogramm:**

\* ++++++++++ sonnenkreuz.cmd file ++++++++++

\* ----------------------------------------

\* Dies ist eine Beispieldatei mit Hinweisen für die Programmierung

- \* diese Datei kann beliebig verändert werden und unter dem gleichen namen
- oder besser unter einem anderen namen zum späteren aufrufen gespeichert werden
- ------------ SCRIPT ANFANG -----
- \* Horizontal (Azimuth) und danach Vertical (Elevation) scans

: record d:\SRT\+messwerte\sonnenkreuz.rad : azel 130 45 \*antenne zu Position 130 45 ausrichten

- : 1415.0 \*center frequency with mode 1, 500MHz bw (default)
- : noisecal \*rauschcalibrierung<br>
: Sun \*auf sonne richten \*auf sonne richten
- 

\* Azimuth Scan

- \*horizontal scan -30 to  $+30$  degrees
- : offset -25 0
- : offset -20 0
- : offset -18 0
- : offset -16 0

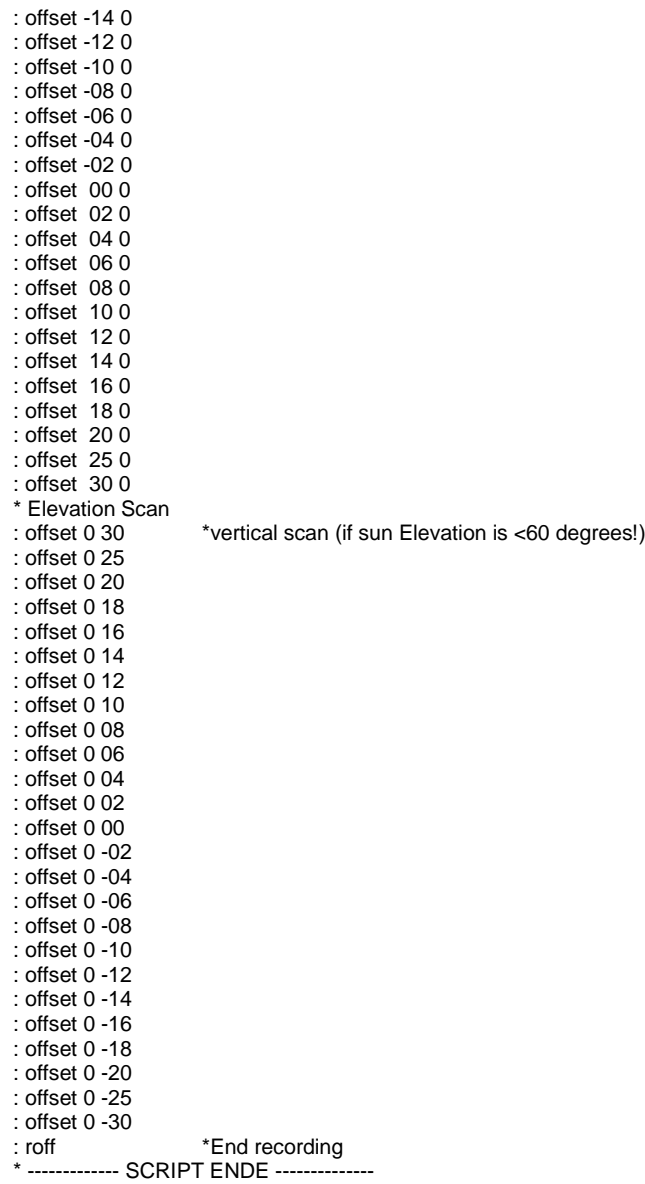

(Version 24.05.19) Astropraktikumsversuch Radioastronomie

Berechnung Geschwindigkeitsauflösung  $\Delta v$ :  $\Delta v$  [km/s] =  $\Delta v$  [s<sup>-1</sup>] · c [km/s] / v [s<sup>-1</sup>].

Berechnung Doppler-Frequenzverschiebung  $\Delta v/v = v/c$ 

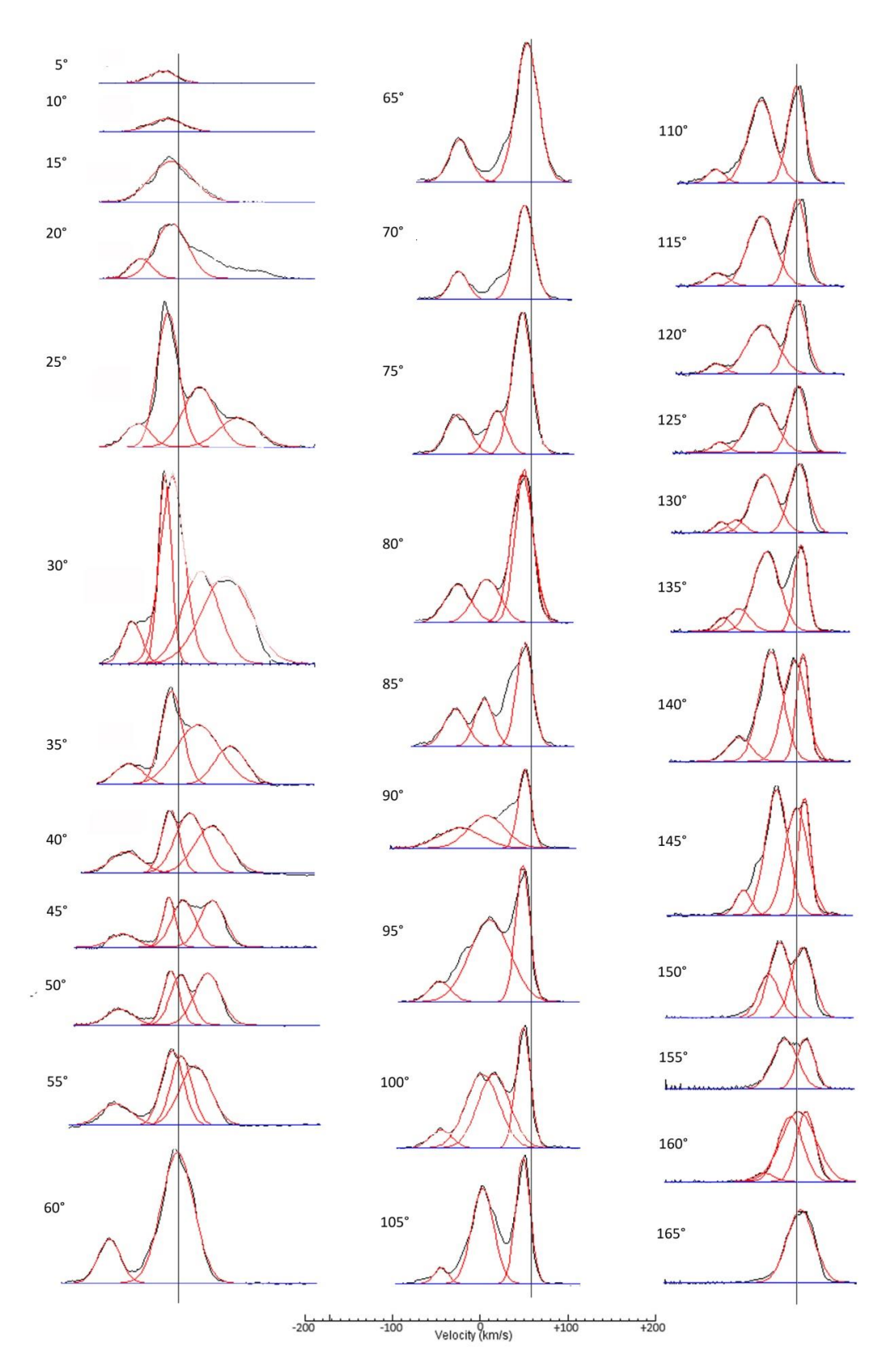

## **Kleiner Katalog der zu erwartenden HI-Spektren auf den verschiedenen galaktischen Positionen:**

 $+200$ 

 $+100$ 

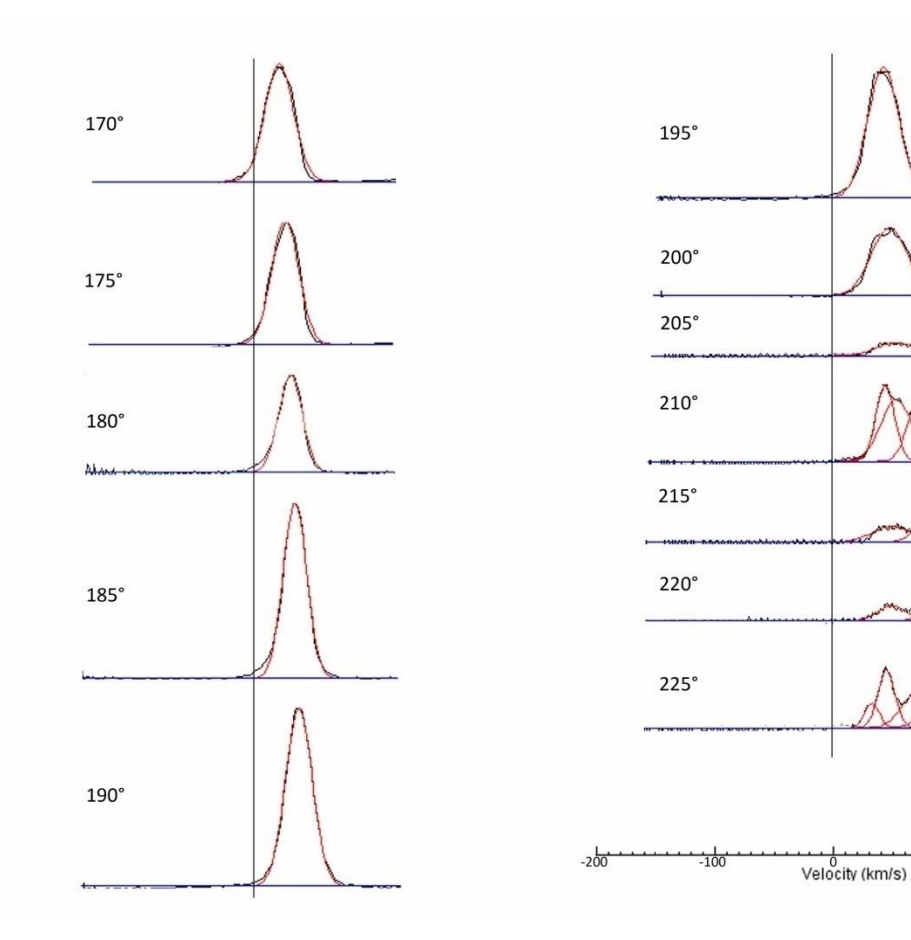

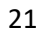

# **Zusätzliche Abbildungen – zur Information:**

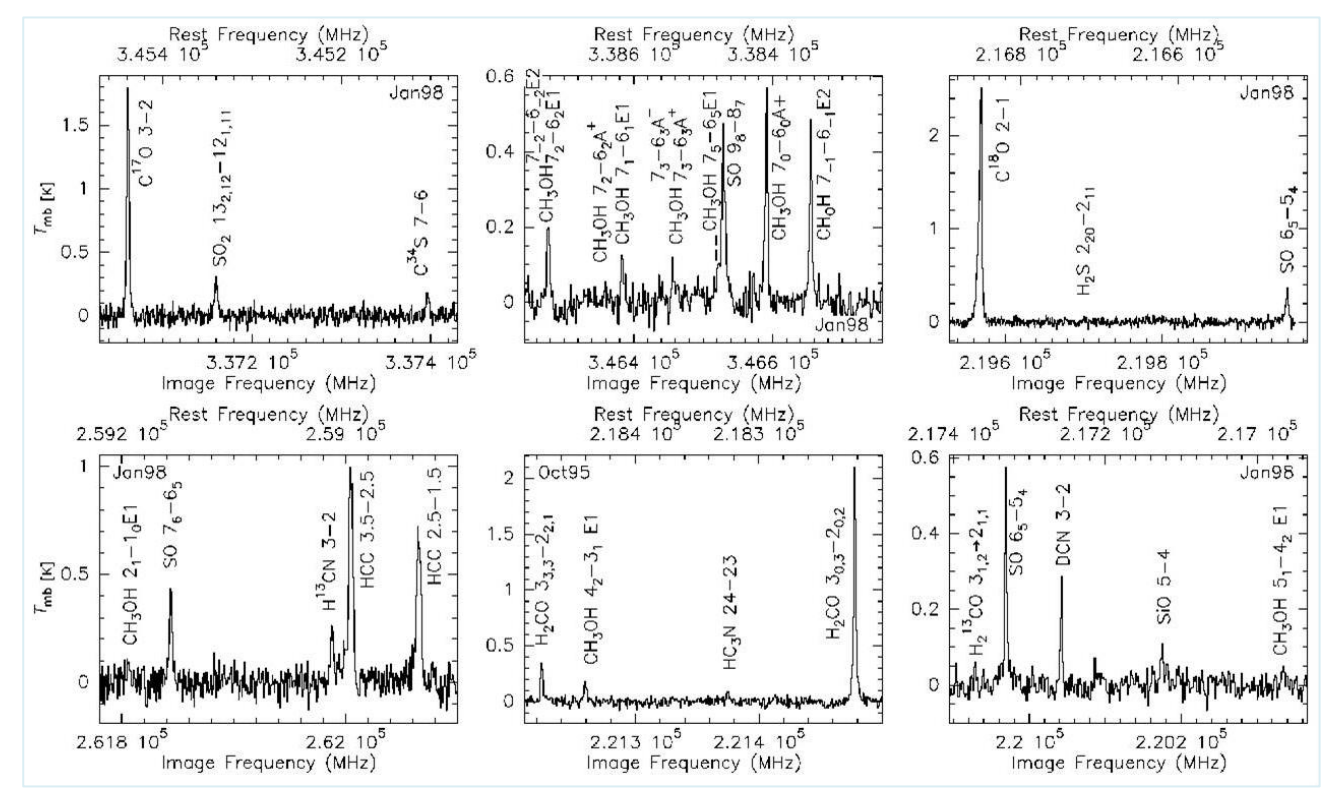

Abb. A1. Spektrallinien im Radiobereich (Molekülrotationsübergänge) aufgenommen mit dem James Cerk Maxwell Teleskop in Hawaii in einer Gaswolke mit Sternentstehung. Hier sind viele Moleküllinien angeregt. T<sub>mb</sub> ist die kalibrierte Antennentemperatur (auf den **m**ain **b**eam).

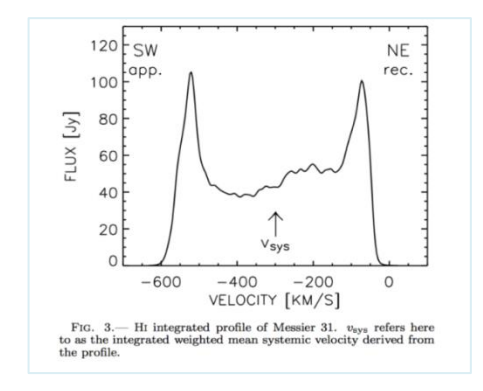

Abb. A2. HI-Linie von M31 (Chemin, Carignan and Foster, 2009).

Abb. A3. Die Andromedagalxie M31 aufgenommen im Breitbandkontinuum bei 6 cm mit dem 100m-Teleskop in Effelsberg. Intensitäten: rot = hohe Intensität, blau = niedrige Intensität. Die Abbildung zeigt einen Gasring in der Galaxie, der möglicherweise als Stoßwelle initiiert worden ist, als eine kleine, weitere Galaxie durch dieses System durchgeflogen ist.

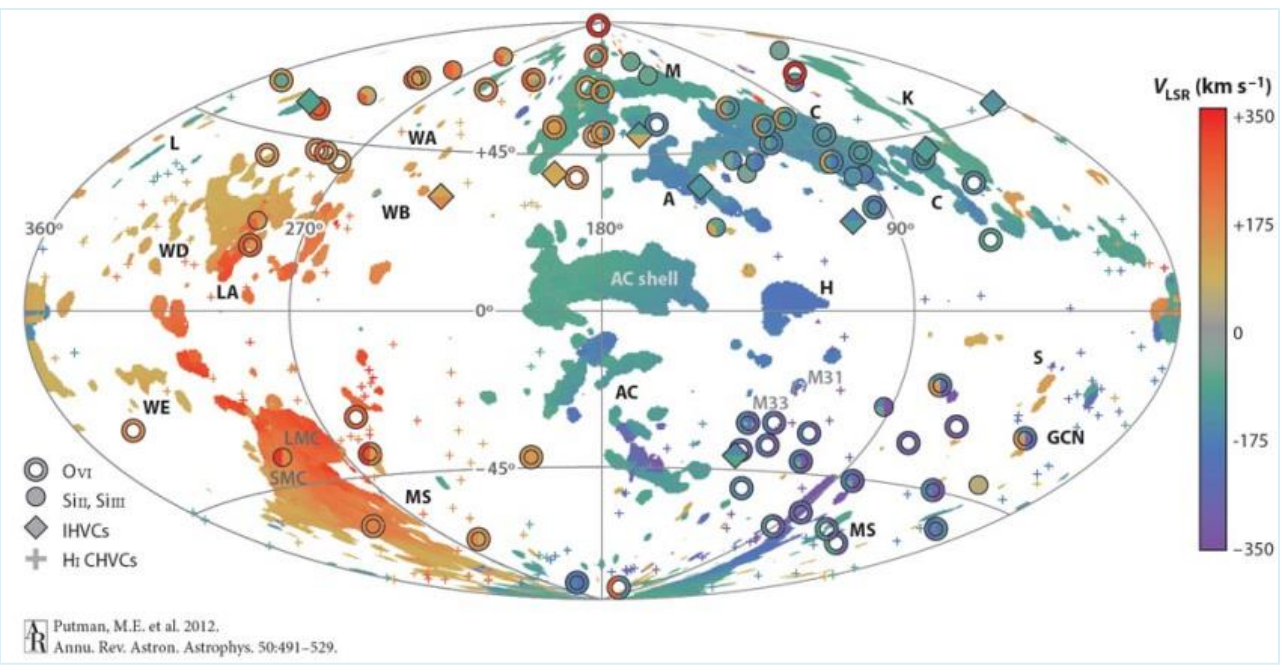

Abb. A4. "Hochgeschwindigkeits-HI-Wolken" in/um unsere Galaxis.

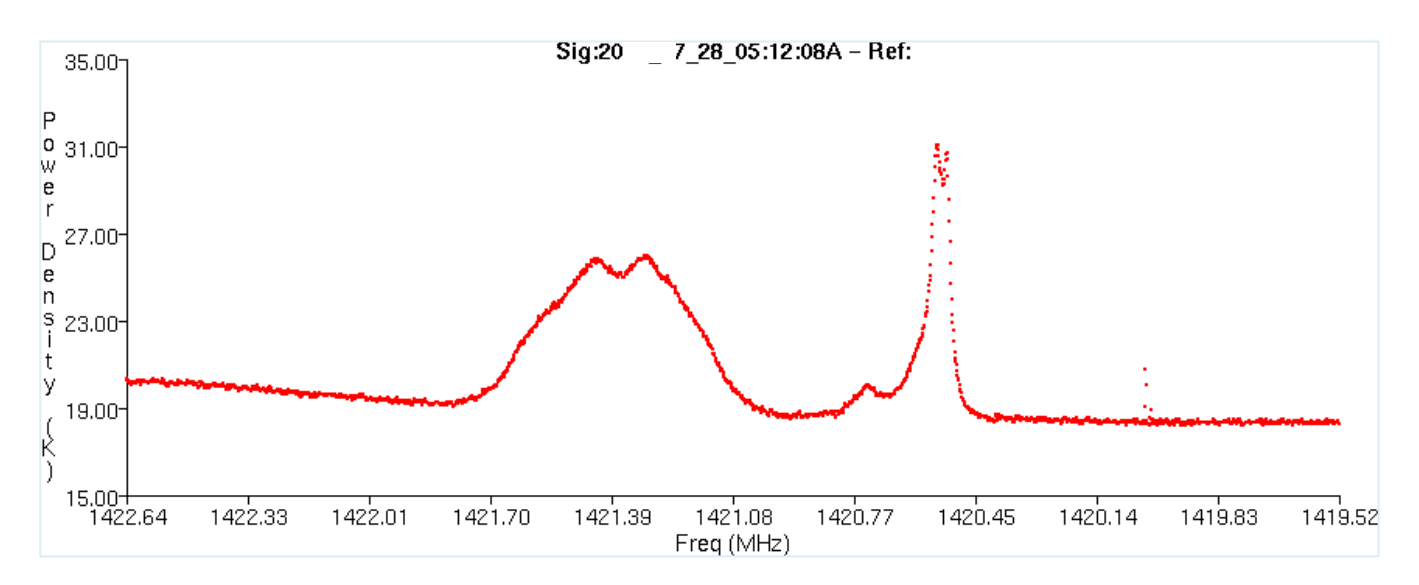

Abb. A5. The image shows a calibrated observation of Messier 33 with the GBT. The X axis shows the channel number of a 32767 channel spectrum covering the frequency range 1425 to 1375 MHz. The Y axis is intensity (Kelvins). The spectrum is the average of the X and Y polarization signals. (The narrow line @1420.4 MHz indicates the galactic HI-Emission, whereas the broad double line show the M33 HI emission).

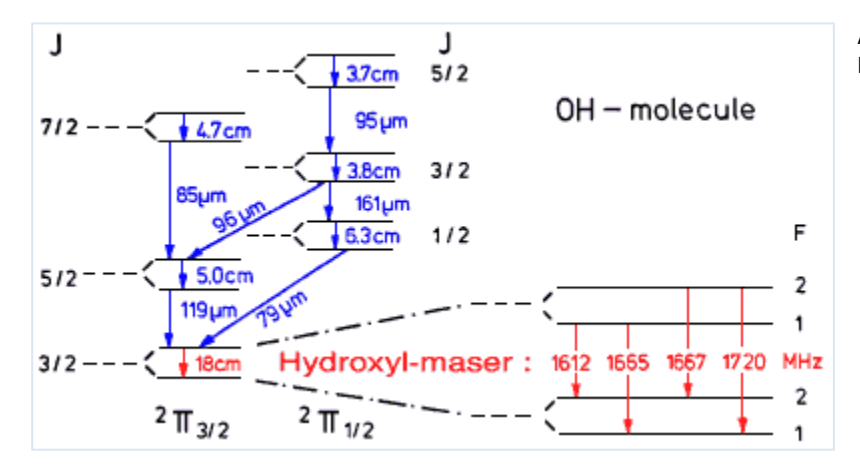

Abb. A6. Ein messbarer OH-Maser-Übergang liegt bei 1665 MHz. Ein potentielles Target ist W75N.

# **Befehlsübersicht – Quickstart des Teleskopes**

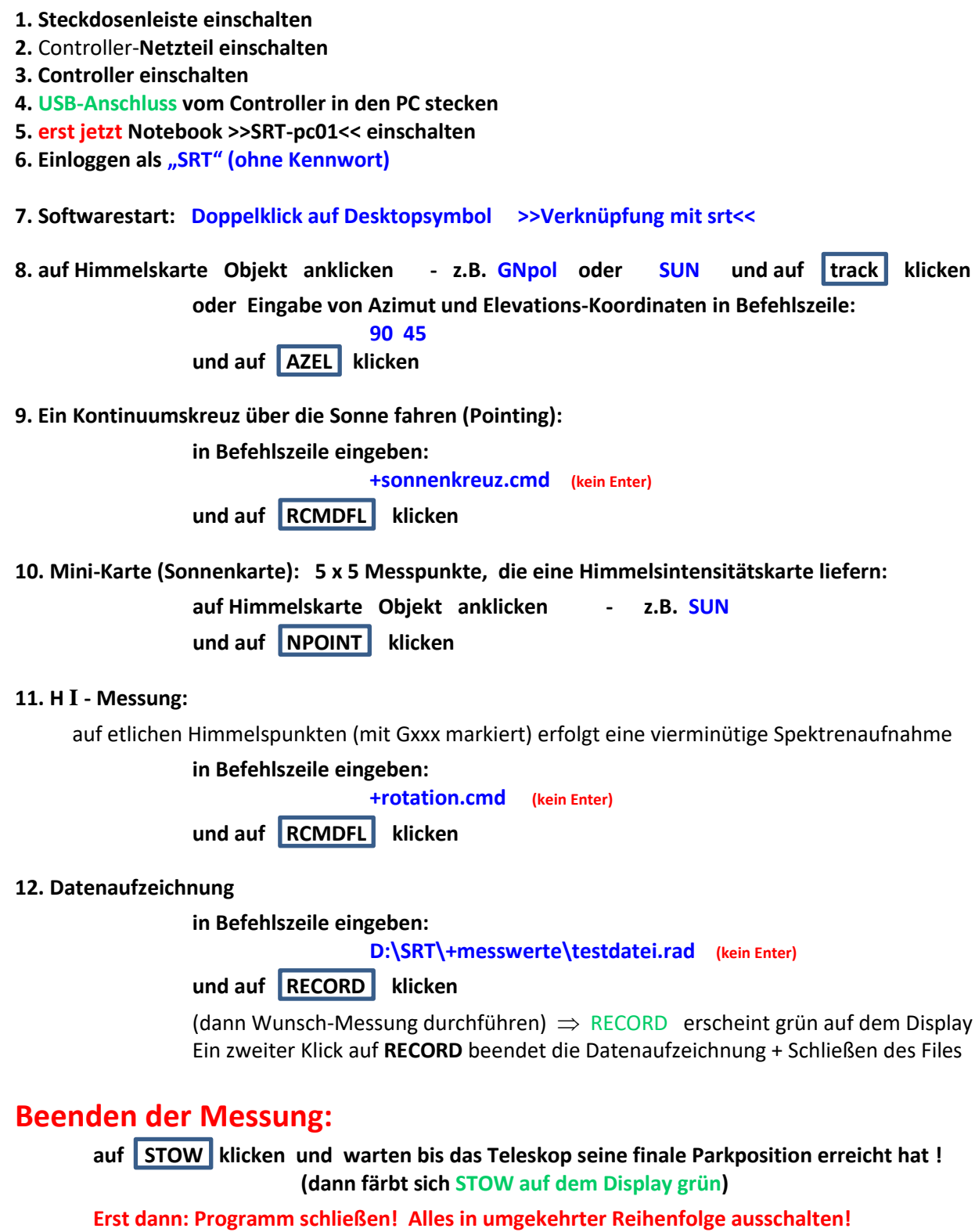

 **Computer richtig runterfahren, nicht nur zuklappen!**